# **Fanuc Focas Ethernet Driver Help**

**©2015 Kepware, Inc.**

# <span id="page-1-0"></span>**Table of Contents**

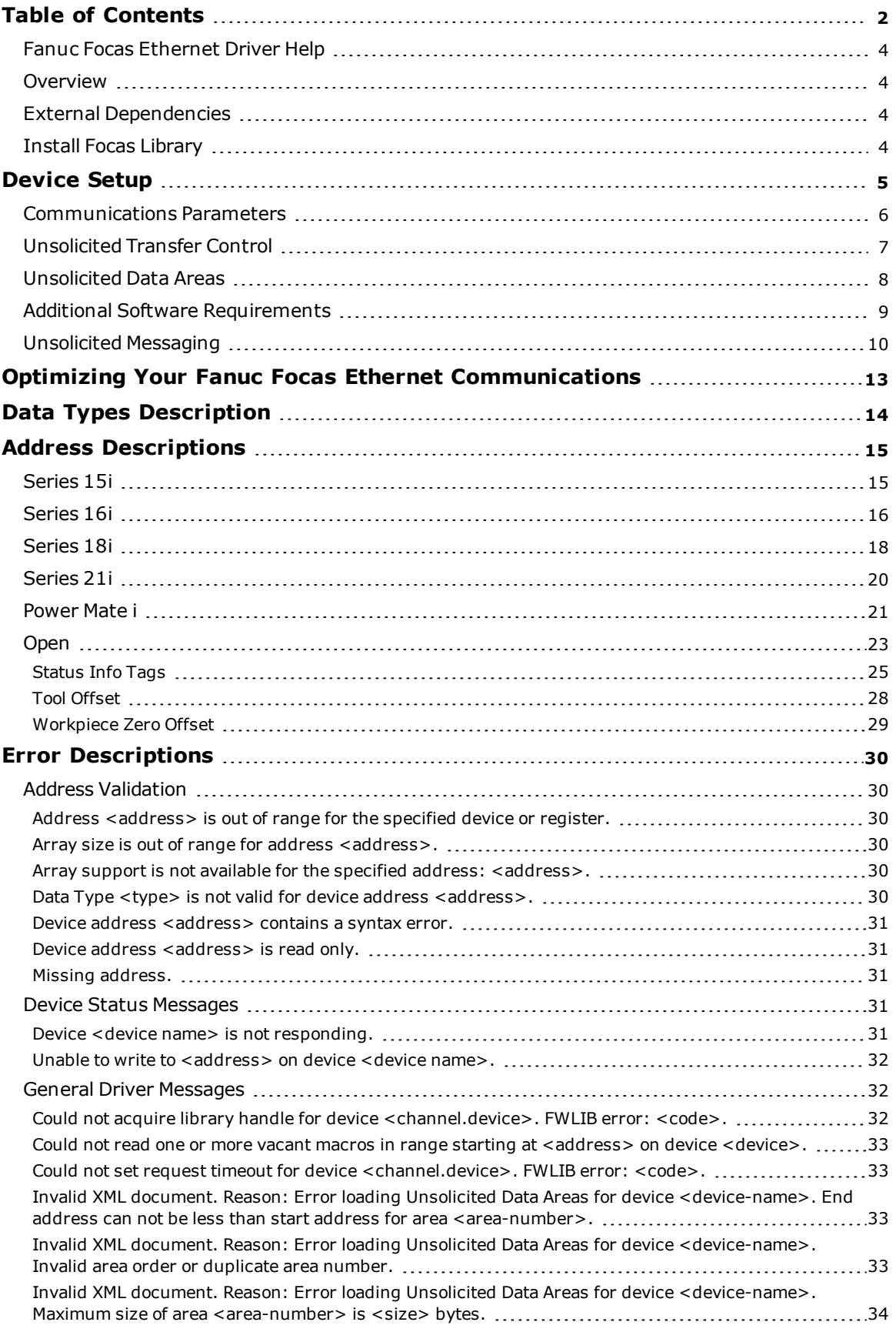

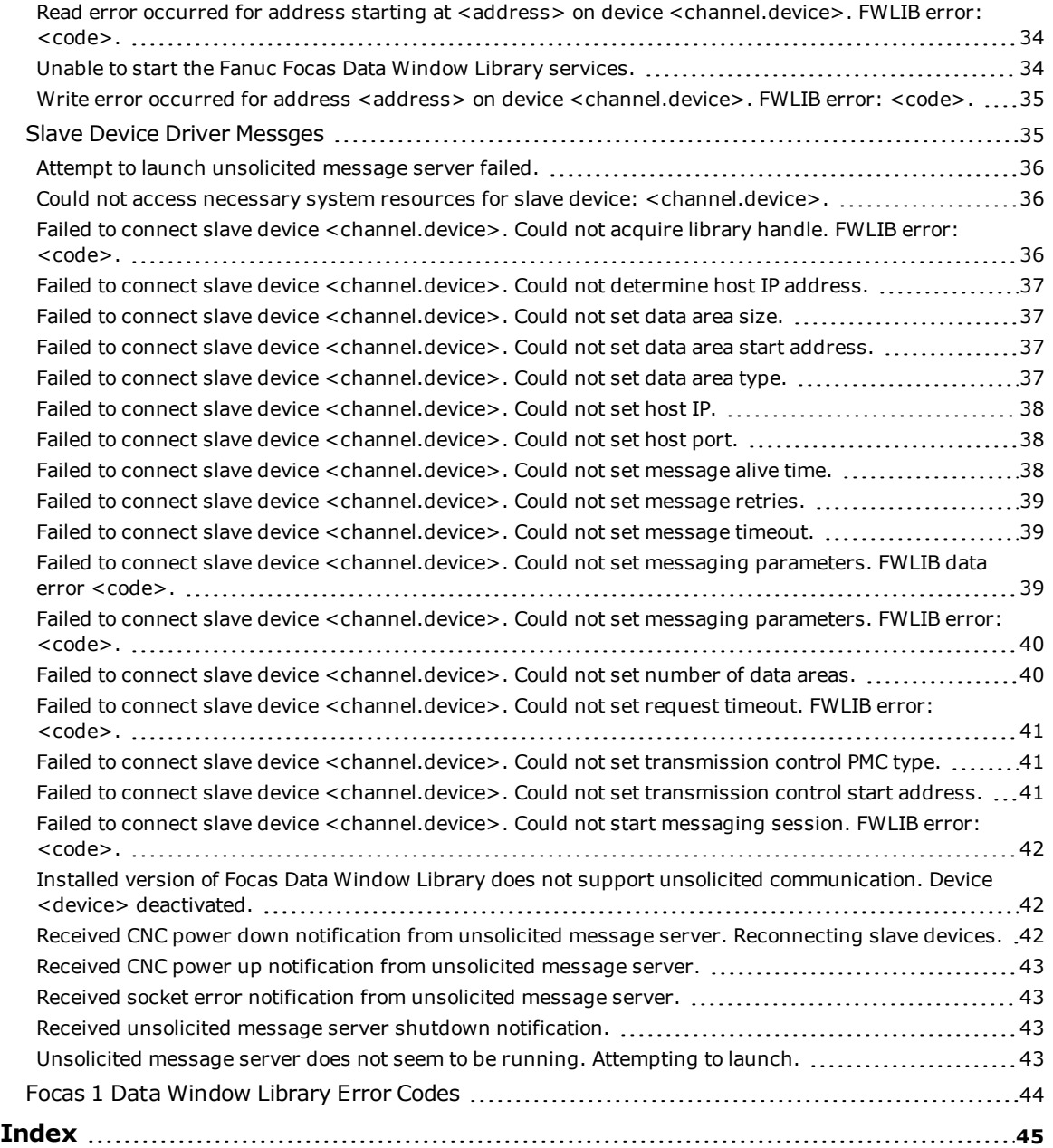

### <span id="page-3-0"></span>**Fanuc Focas Ethernet Driver Help**

Help version 1.040

#### **CONTENTS**

**[Overview](#page-3-1)** What is the Fanuc Focas Ethernet Driver?

**[Device](#page-4-0) Setup** How do I configure a device for use with this driver?

**Optimizing Your Fanuc Focas Ethernet [Communications](#page-12-0)** How do I get the best performance from the Fanuc Focas Ethernet Driver?

**Data Types [Description](#page-13-0)** What data types does this driver support?

**Address [Descriptions](#page-14-0)**

How do I address a data location on a Fanuc Focas device?

#### **Error [Descriptions](#page-29-0)**

What error messages does the Fanuc Focas Ethernet Driver produce?

### <span id="page-3-1"></span>**Overview**

The Fanuc Focas Ethernet 1 Driver provides a reliable way to connect Fanuc Focas Ethernet controllers to OPC Client applications, including HMI, SCADA, Historian, MES, ERP, and countless custom applications. This driver is intended for use with Fanuc Focas Programmable Logic Controllers (PLC).

**Note:** For more information on the additional software that is required for use with this driver, refer to **Additional Software [Requirements](#page-8-0)**.

### <span id="page-3-2"></span>**External Dependencies**

This driver has external dependencies. For this driver to communicate with the hardware, the FANUC CNC Focas 1 / Ethernet Library (part number A02B-0207-K732) or FANUC Focas 2 Library (part number A02B-0207-K737) must be **[installed](#page-3-3)** on the system. For more information, refer to **Additional Software [Requirements](#page-8-0)**.

**Note:** The Focas 2 Library combines both Ethernet and HSSB capabilities and can be obtained from the FANUC distributor or by calling 1-888-326-8287. Choose CNC, PARTS, place the order, and request the part number.

### <span id="page-3-3"></span>**Install Focas Library**

This driver requires the Focas library to communicate with the hardware (FANUC CNC Focas 1 / Ethernet Library (part number A02B-0207-K732) or FANUC Focas 2 Library (part number A02B-0207-K737). Follow these steps to install the library:

- 1. Obtain the library from the distributor (typically Fwlib\*.zip).
- 2. Move or paste the Fwlib\*.zip file to the appropriate Windows system folder:

On a 64-bit Windows OS, the destination folder is C:\Windows\SysWOW64

On a 32-bit Windows OS, the destination folder is C:\Windows\System32

- 3. Once the zip file is in the appropriate destination folder, unzip / extract the contents of the Fwlib\*.zip.
- 4. Reboot the computer.
- 5. Run the OPC server and configure a Focas 1 project.

### **See Also: External [Dependencies](#page-3-2)**

### <span id="page-4-0"></span>**Device Setup**

#### **Supported Devices**

The Fanuc Focas Ethernet Driver can communicate to controllers that are compatible with the Focas 1 or Focas 2 CNC / PMC data window control libraries. This includes, but is not limited to, the following:

Series 0i Series 15 Series 15i Series 16 Series 16i Series 18 Series 18i Series 21 Series 21i Series 30i Series 31i Series 32i Power Mate i Open Addressing

### **Maximum Number of Channels and Devices**

The maximum number of supported channels is 256. The maximum number of devices supported per channel is 20.

### <span id="page-4-2"></span>**Connection Timeout**

This parameter specifies the amount of time that the driver will wait for a connection to be made with a device. The connection time depends on the network load and may vary with each connection attempt. The valid range is 1 to 60 seconds. The default setting is 3 seconds.

### **Request Timeout**

This parameter specifies the amount of time that the driver will wait on a response from the device before giving up and going on to the next request. Longer timeouts only affect performance when a device is not responding. The valid range is 100 to 9999 milliseconds. The default setting is 1000 milliseconds.

### **Retry Attempts**

This parameter specifies the number of times that the driver will retry a message before giving up and going on to the next message. The valid range is 1 to 10. The default setting is 3.

#### <span id="page-4-1"></span>**Device IDs**

Up to 20 devices may be defined on a given channel. Each device on the channel must be uniquely identified by its own IP address.

#### **Cable Diagrams**

Patch Cable (Straight Through)

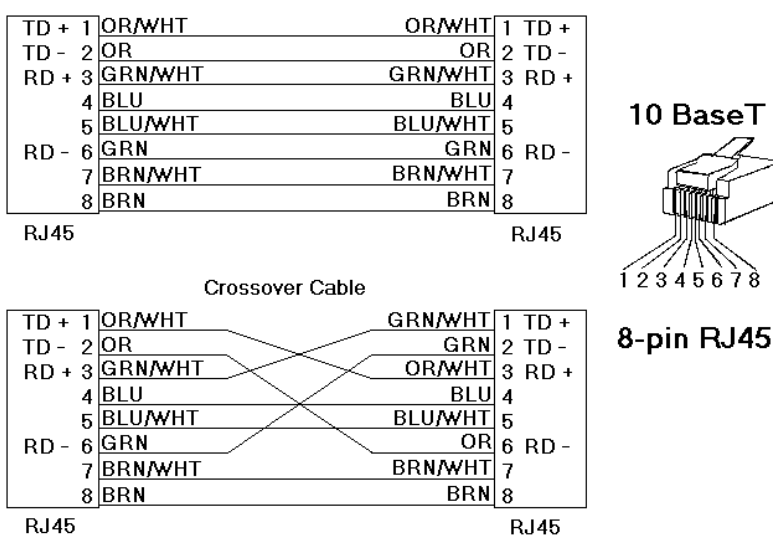

### <span id="page-5-0"></span>**Communications Parameters**

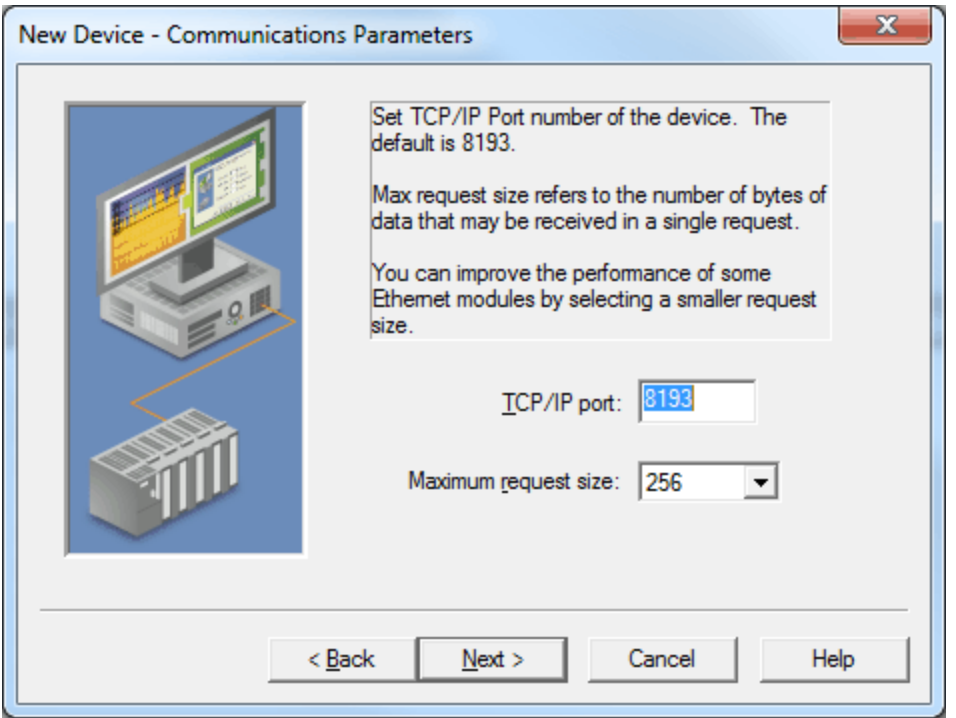

Descriptions of the parameters are as follows:

- <sup>l</sup> **TCP/IP Port:** This parameter specifies the TCP/IP port number that the remote device is configured to use. The default setting is 8193.
- <sup>l</sup> **Maximum Request Size:** This parameter specifies the number of bytes that may be requested from a device at one time. To refine the driver's performance, configure the request size to one of the following settings: 32, 64, 128, 256, or 512 bytes. The default setting is 256 bytes.

### <span id="page-6-0"></span>**Unsolicited Transfer Control**

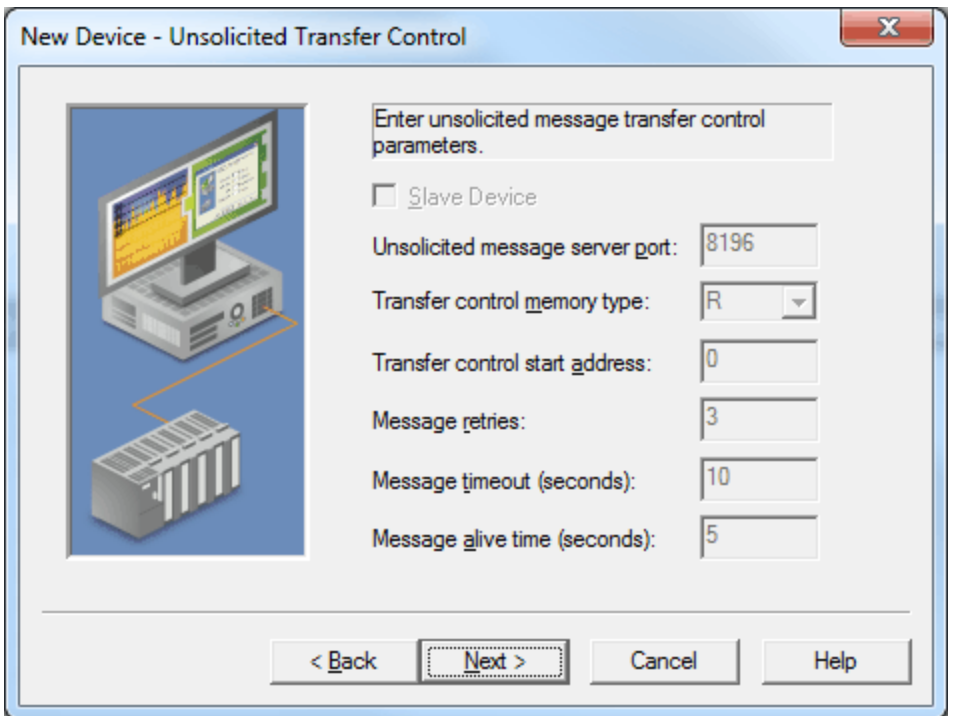

Descriptions of the parameters are as follows:

- <sup>l</sup> **Slave Device:** This option should be checked if the device will receive unsolicited data from the CNC. All tags belonging to a slave device will read data cached in the driver, not directly from the CNC. The slave device's tags will display a value of zero until it receives its first unsolicited data update. When unchecked, all tags belonging to the device will read and write directly to the CNC. The default setting is unchecked.
- <sup>l</sup> **Unsolicited Message Server Port:** This parameter specifies the port that the unsolicited message server application has been configured to use. The default setting is 8196.
- <sup>l</sup> **Transfer Control Memory Type:** This parameter specifies the registers' PMC memory type that will be used for unsolicited message transfer control. Options include R (internal relay) and E (extended relay). The default setting is R.
- <sup>l</sup> **Transfer Control Start Address:** This parameter specifies the start address of the registers used for unsolicited message transfer control. The valid range is 0 to 7999, although the actual range of valid addresses depends on the hardware. The default setting is 0.
- **Message Retries:** This parameter specifies the number of times that the CNC should retry sending unsolicited messages. The valid range is 0 to 10. The default setting is 3.
- **Message Timeout:** This parameter specifies the unsolicited message timeout, which is the amount of time that the CNC will wait for the driver to respond to an unsolicited message. The valid range is 0 to 30. The default setting is 10 seconds.
- <sup>l</sup> **Message Alive Time:** This parameter specifies the unsolicited message alive time, which is the amount of time that the CNC will retain an unsolicited message for the driver to read it. This setting must be less than the message timeout. The valid range is 0 to 30. The default setting is 5 seconds.

**See Also: [Unsolicited](#page-9-0) Messaging**

### <span id="page-7-0"></span>**Unsolicited Data Areas**

Users can configure up to three areas in PMC memory for unsolicited messaging. These areas' data content will be sent to the driver in each unsolicited message. As such, these areas should be made as small as possible.

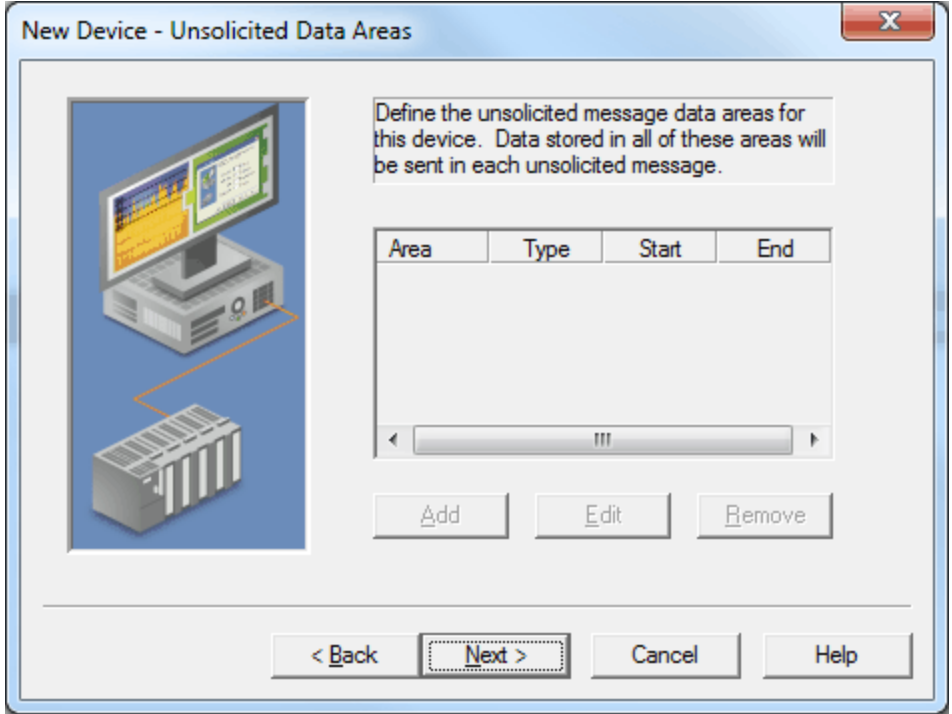

Descriptions of the parameters are as follows:

- **Add:** When clicked, this button invokes the Unsolicited Data Area Configuration dialog for adding a new data area.
- **Edit:** When clicked, this button invokes the Unsolicited Data Area Configuration dialog for editing an existing area's properties.
- <sup>l</sup> **Remove:** When clicked, this button deletes the specified area.

**Note:** All tags that are created for a slave device will be validated according to the configured data areas. For example, if a slave device is configured with a single area with D1000 to D1100, then a tag with address D1000 would be valid, but tags with addresses D1101 or C0001 would be invalid. All tags belonging to a slave device are Read Only.

### **Unsolicited Data Area Configuration**

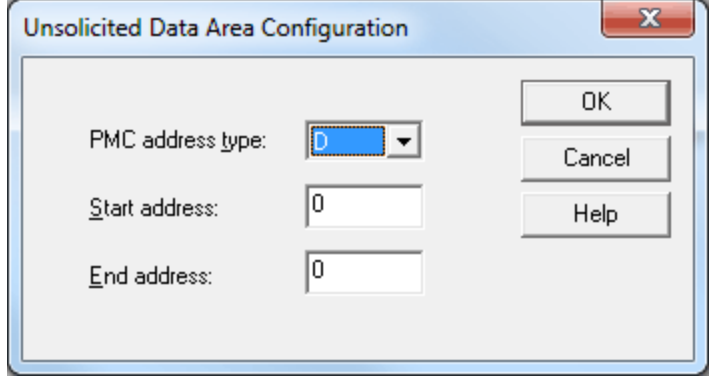

Descriptions of the parameters are as follows:

<sup>l</sup> **PMC Address Type:** This parameter specifies the area's PMC address type. The default setting is D. Supported types include the following:

- **G:** Signal to PMC->CNC
- **F:** Signal to CNC->PMC
- **Y:** Signal to PMC->machine
- **X:** Signal to machine->PMC
- <sup>l</sup> **A:** Message demand
- R: Internal relay
- **T:** Changeable timer
- K: Keep relay
- <sup>l</sup> **C:** Counter
- **. D:** Data table
- <sup>l</sup> **Start Address:** This parameter specifies an area's start address. The valid range is 0 and 7999, although the actual range of valid addresses depends on the hardware. The default setting is 0.
- <sup>l</sup> **End Address:** This parameter specifies an area's end address. The valid range is 0 and 7999, although the actual range of valid addresses depends on the hardware. The total number of bytes must not exceed 1430, 1414, or 1398 for areas 1, 2, or 3 respectively. The default value is 0.

#### <span id="page-8-0"></span>**See Also: [Unsolicited](#page-9-0) Messaging**

#### **Additional Software Requirements**

#### **Winsock**

The host computer must have Winsock version 1.1 or later installed. This is normally done by default when Windows is installed.

#### **Focas 1 / HSSB or Focas 2 Library**

This driver requires that either the FANUC CNC Focas 1 / Ethernet Library (part number A02B-0207-K732) or FANUC Focas 2 Library (part number A02B-0207-K737) be installed on the system. Although the library does not need to be **[installed](#page-3-3)** to create a server project, the project will not run without it. This software may be obtained from the FANUC distributor or by calling 1-888-326-8287.

**Note:** The Focas 2 Library combines both Ethernet and HSSB capabilities.

#### **Unsolicited Message Server**

This driver requires that the unsolicited message server application "UMsgServ.exe" (version 1.0.0.1 or later) be installed to use unsolicited messaging. This application is available from the distributor. For more information, refer to the instructions below.

- 1. To start the installation, copy the executable file to the System folder.
- 2. Next, use the command prompt to type "UMsgServ.exe –Install." This will cause the message server to automatically launch every time the computer is started.
- 3. Once the message server is running, its icon will be visible in the System Tray.
- 4. Next, configure the TCP port number on which the message server will listen (in addition to the message timeout and the maximum number of CNCs). To do so, right-click on the icon and then select **Setting**. The default settings are as follows:
	- <sup>l</sup> **TCP Port Number:** 8196
	- <sup>l</sup> **Message Timeout:** 30 seconds
	- <sup>l</sup> **Maximum Number of CNCs:** 32
- 5. To uninstall the message server, use the command prompt to type "UMsgServ.exe –Remove" and then delete the executable file.

#### **CNC Control Software**

The table below displays the software that must be installed on the controller to use its unsolicited messaging capabilities.

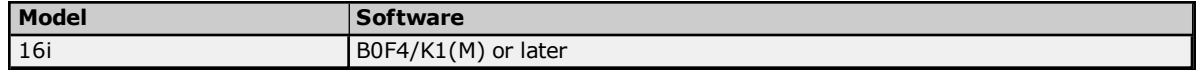

**Model Software** B0H1/P5(M) or later 18i DDF4/K1(M) or later BDH1/P5(M) or later 21i BDF4/K1(M) or later DDH1/P5(M) or later

**Note:** Set the CNC parameter 904, bit 4 to 1 for unsolicited messaging by using the controller's programming software.

### **Fast Ethernet Firmware**

Firmware 6567/E2 or later (registered onto F-ROM of CNC) must be installed on the controller to use its unsolicited messaging capabilities.

### **Ladder**

A ladder program must be created that constructs and controls the transmission of unsolicited messages to use the controllers unsolicited messaging capabilities. For more information, refer to **[Unsolicited](#page-9-0) Messaging**.

### <span id="page-9-0"></span>**Unsolicited Messaging**

Before configuring a system for unsolicited messaging, it is important that users understand how the various hardware and software components work together to transfer data. These components include one or more CNC controllers equipped with Fast Ethernet communications boards, firmware that supports unsolicited messaging, and a ladder program. To receive unsolicited data, a host computer must be equipped with the OPC server, its Fanuc Focas Ethernet Driver, the Focas 1 Data Window Library software, and the Unsolicited Message Server. Data can be read from the OPC server with OPC or DDE client applications running on the host or remote computer. For more information, refer to **Additional Software [Requirements](#page-8-0)**.

During an unsolicited messaging session, the controller is only in direct communication with the Unsolicited Message Server. The message server will notify the driver when the controller makes a request to send unsolicited data. The Focas 1 Data Window Library allows the driver to receive the unsolicited data via the message server, and also enables direct communications with the controllers for starting and ending unsolicited messaging sessions.

**Note:** If unsolicited messaging is not used, the driver will use the library to issue read and write requests directly to the controller. It is possible to simultaneously use both types of communication with a controller by creating a slave and a non-slave device in the OPC server project.

### **Unsolicited Data Transmission**

Ladder programs coordinate the transfer of unsolicited data from their respective controllers, and must be tailored to each application. For more information on unsolicited data transmission, refer to the instructions below.

- 1. To start, the ladder program places the message contents in a designated area of the PMC memory. Once the message is prepared, the ladder controls the data transmission by setting and monitoring bits in the Unsolicited Transfer Control area of PMC memory.
- 2. To trigger the unsolicited message transmission, the ladder sets the "REQ" (request to send) transfer control bit. The controller sends an "Unsolicited data ready" notification to the message server immediately after.
- 3. The message server relays the notification to the driver, which then responds by issuing a "Read unsolicited message" command to the message server.
- 4. The driver receives the unsolicited message data in response to this command, and then replies to the data ready notification with a response code indicating success or failure. The message server then passes this response code to the controller.
- 5. When the controller receives the response code, it copies it to the "RES\_CODE" memory area. The controller sets the "RES" (response ready) bit to indicate that the transaction completed immediately after.

**Note:** The ladder program must be designed to detect when the RES bit has been set. Once it detects that the RES bit has been set, it can read the response code and react as needed. If the data fails to reach the

**10**

driver, the controller will place its own response code that describes the problem in RES\_CODE and set the RES bit.

6. Once the ladder has read the response code, it must clear the REQ bit to ready the system for the next message.

### **PMC Memory**

The PMC memory area that will be included in unsolicited messages are defined with the Fanuc Focas Ethernet Driver. The driver will transfer these area parameters to the controller at the start of an unsolicited messaging session. Data from the range of all areas will be included each time an unsolicited message is sent. As such, these areas should be made as small as possible. The ladder program must be written to use the exact address ranges specified in the driver configuration.

Unsolicited data transmission is coordinated between the ladder program and communications board via 2 bytes of PMC R or E memory. This transfer control area is defined with the Fanuc Focas Ethernet Driver. The transfer control area parameters will be sent to the controller along with the data area parameters when an unsolicited messaging session starts. The ladder program must be written to use the specific addresses specified in the driver configuration. The various bits in the transfer control area, with starting address xxxx, have the following locations and meanings:

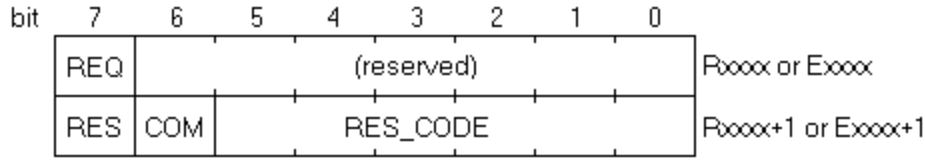

#### **REQ**

*Rxxxx.7* (or *Exxxx.7*)

After the ladder program constructs a message, it must set this bit to 1. This signals the communications board to issue a notification that a new message is ready to be read.

#### **COM**

### *Rxxxx+1.6* (or *Exxxx+1.6*)

The communications board sets this bit to 1 when message transmission begins. The communications board sets this bit back to 0 immediately before it sets RES to 1, and places the response code in RES\_CODE.

### **RES**

*Rxxxx+1.7* (or *Exxxx+1.7*)

The communications board sets this bit to 1 immediately after message transmission completes. When the ladder program detects that this bit is set to 1, it can read the response code from RES\_CODE. The ladder will then act depending on the value of RES\_CODE. Once this is done, the ladder must set REQ back to 0. This causes the communications board to clear RES\_CODE and set the bit back to 0. The communications board will then be ready to perform the next unsolicited transaction.

#### **RES\_CODE**

#### *Rxxxx+1.0 to Rxxxx+1.5* (or *Exxxx+1.0 to Exxxx+1.5*)

The result of the unsolicited transaction is placed here. It can be a code passed down from the driver, or a code set by the communications board if there was a communications failure. The possible values are displayed in the table below.

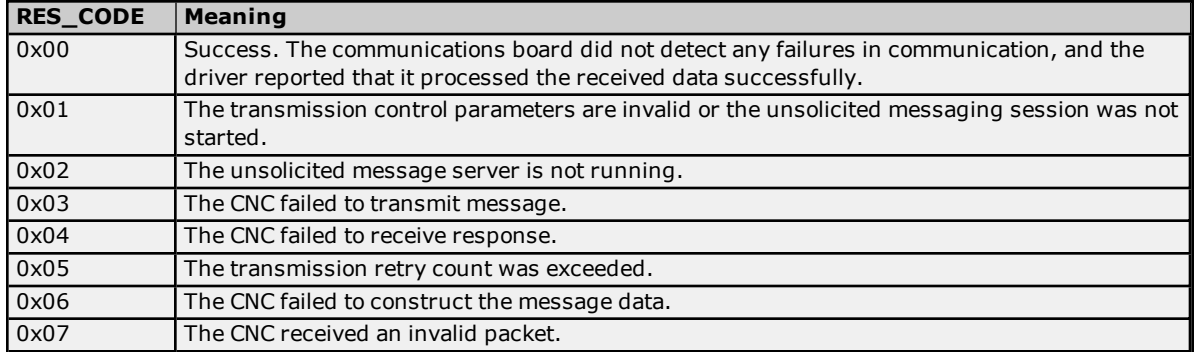

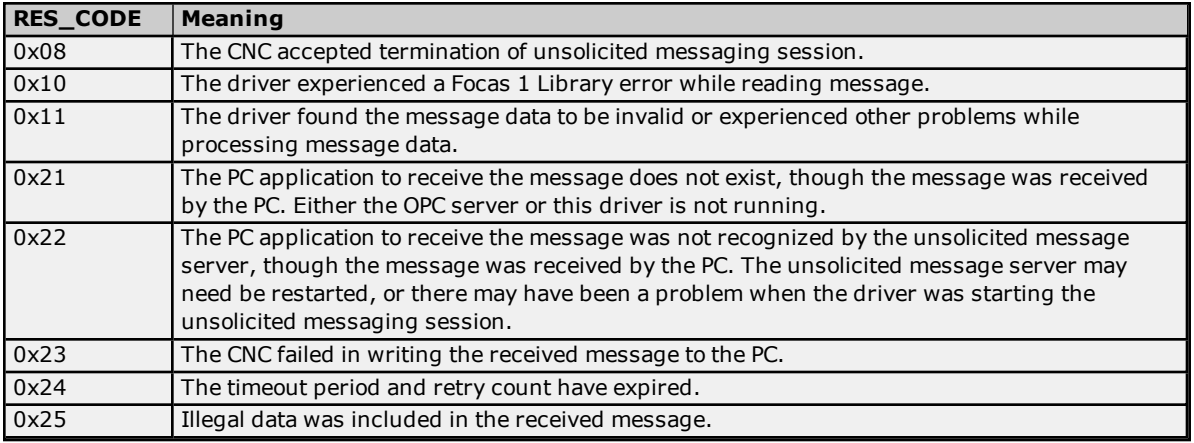

The Fanuc Focas Ethernet Driver stores unsolicited data in a memory cache. The OPC server makes this data visible to client applications via tags, whose addresses must be the same as the controller's data source. For example, if an unsolicited data area is configured to include the byte at D1000, then a tag with an address of D1000 must be used to view the data. These tags will show the last values sent to the driver, which may not necessarily be the current values in the controller. To poll current values directly from the controller, users would need additional tags belonging to a non-slave device. Slave device tags will display a value of zero until the driver receives its first unsolicited data update from the controller.

### **Notes:**

- 1. In addition to data ready notifications, the Unsolicited Message Server also apprises the driver of other important events. These include CNC power up, CNC power down, Unsolicited Message Server shutdown, and communications error notifications. The driver will respond to each of these events in such a way that communication with the hardware will be maintained if possible.
- 2. The device's \_System.\_Error Tag will be set if the driver fails to start an unsolicited messaging session, or restarts the session after detecting a communications problem. Tags that belong to a slave device in an error state will continue to display the last value received from the device or the initial value of zero.

### <span id="page-12-0"></span>**Optimizing Your Fanuc Focas Ethernet Communications**

The Fanuc Focas Ethernet Driver has been designed to provide the best performance with the least amount of impact on the system's overall performance. While the Fanuc Focas Ethernet Driver is fast, there are a couple of guidelines that can be used to control and optimize the application and gain maximum performance.

This server refers to communications protocols like Fanuc Focas Ethernet as a channel. Each channel defined in the application represents a separate path of execution in the server. Once a channel has been defined, a series of devices must then be defined under that channel. Each of these devices represents a single Fanuc Focas controller from which data will be collected. While this approach to defining the application will provide a high level of performance, it won't take full advantage of the Fanuc Focas Ethernet Driver or the network. An example of how the application may appear when configured using a single channel is shown below.

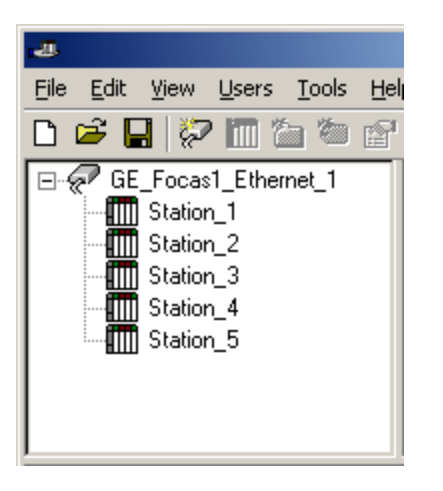

Each device appears under a single Fanuc Focas Ethernet channel. In this configuration, the driver must move from one device to the next as quickly as possible to gather information at an effective rate. As more devices are added or more information is requested from a single device, the overall update rate begins to suffer.

If the Fanuc Focas Ethernet Driver could only define one single channel, then the example shown above would be the only option available; however, the Fanuc Focas Ethernet Driver can define up to 256 channels. Using multiple channels distributes the data collection workload by simultaneously issuing multiple requests to the network. An example of how the same application may appear when configured using multiple channels to improve performance is shown below.

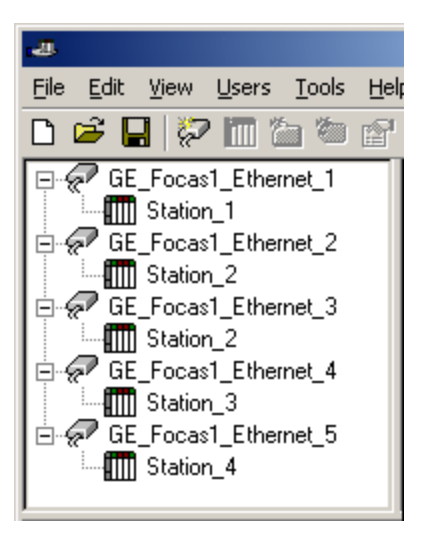

Each device has now been defined under its own channel. In this new configuration, a single path of execution is dedicated to the task of gathering data from each device. If the application has 256 or fewer devices, it can be optimized exactly how it is shown here.

The performance will improve even if the application has more than 256 devices. While 256 or fewer devices may be ideal, the application will still benefit from additional channels. Although by spreading the device load across all channels will cause the server to move from device to device again, it can now do so with far less devices to process on a single channel.

Request Size can also affect the Fanuc Focas Ethernet Driver's performance. The request size refers to the number of bytes that may be requested from a device at one time, and is available on every defined device. To refine the driver's performance, configure the request size to one of the following settings: 32, 64, 128, 256, or 512 bytes. Depending on the model of the Fanuc Focas 1 / Focas 2 device being used, the setting chosen for request size can dramatically affect the application. The default value of 256 bytes is recommended. If the application consists of large requests for consecutively ordered data, try increasing the request size setting for the device. For more information, refer to **[Device](#page-4-0) Setup**.

## <span id="page-13-0"></span>**Data Types Description**

<span id="page-13-6"></span><span id="page-13-5"></span><span id="page-13-4"></span><span id="page-13-3"></span><span id="page-13-2"></span><span id="page-13-1"></span>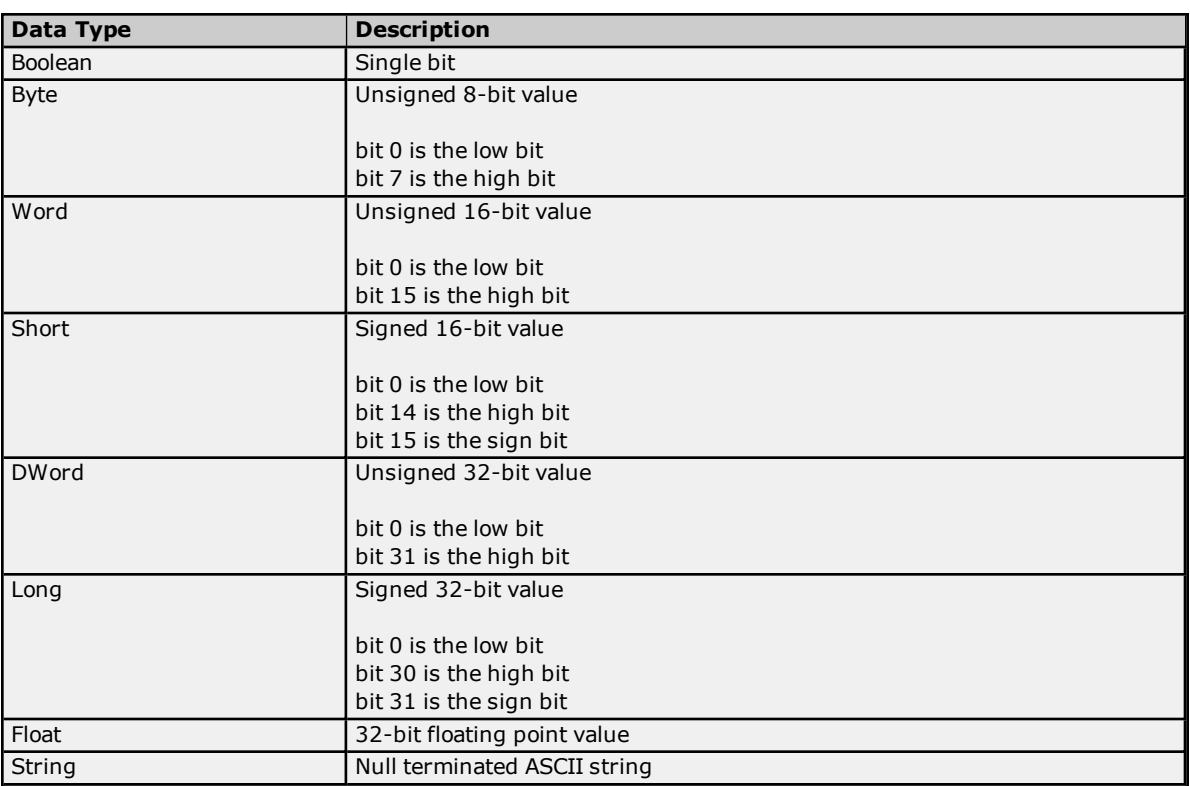

### <span id="page-14-0"></span>**Address Descriptions**

Address specifications may vary depending on the model in use. Select a link from the following list to obtain specific address information for the model of interest.

**Note:** If the model of interest is listed as supported but is not selectable, use the Open model.

**[Series](#page-14-1) 15i [Series](#page-15-0) 16i [Series](#page-17-0) 18i [Series](#page-19-0) 21i [Power](#page-20-0) Mate i [Open](#page-22-0)**

### <span id="page-14-1"></span>**Series 15i**

The following addresses are supported for this model. Not all address ranges may be valid for the particular device being used. For more information, refer to the specific device's documentation. To jump to a specific section, select a link from the list below.

### **CNC [Data](#page-15-1)**

## **[Arrays](#page-15-2)**

**[Strings](#page-15-3)**

### **PMC Data**

The default data types for dynamically defined DDE tags are shown in **bold**.

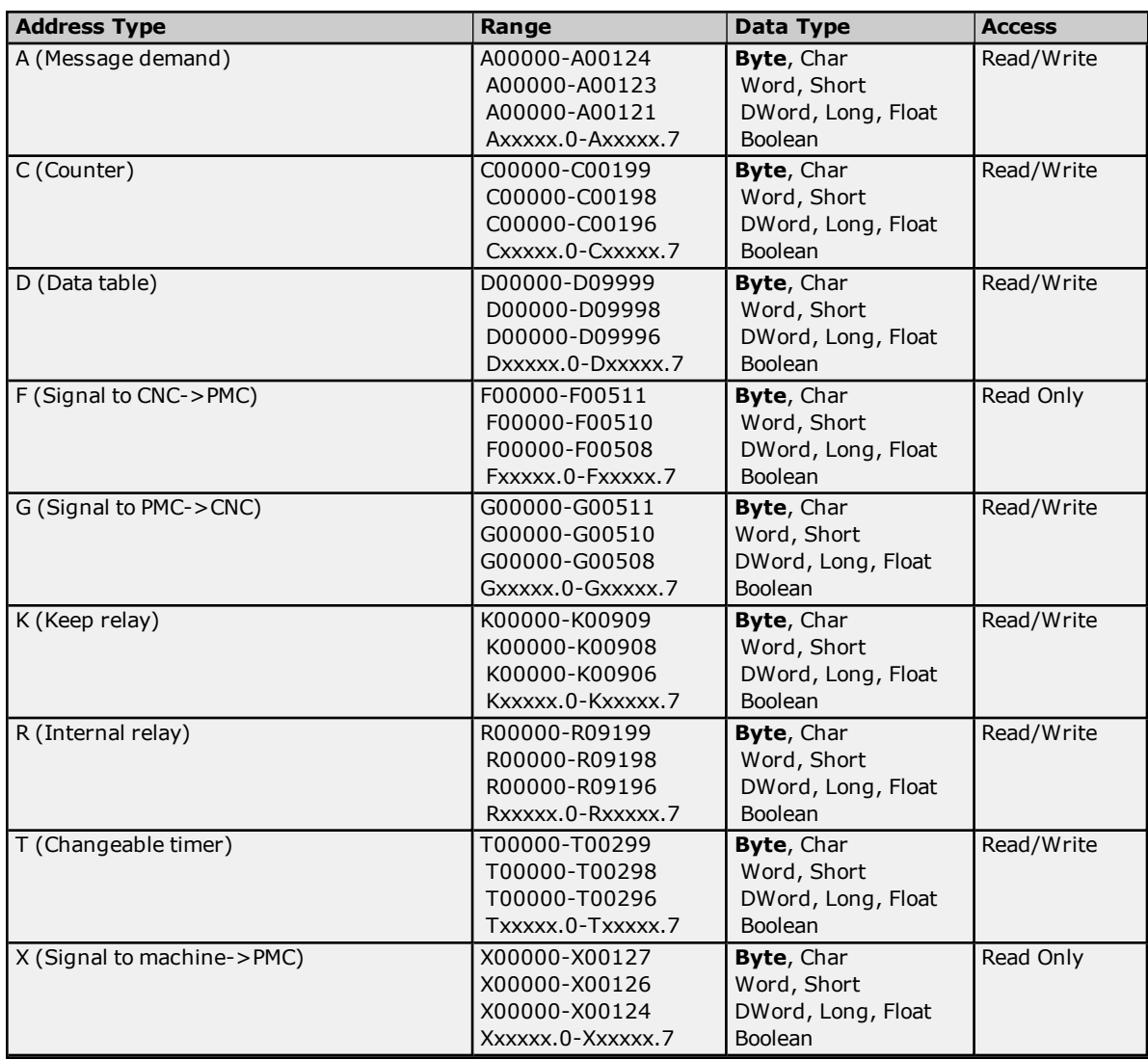

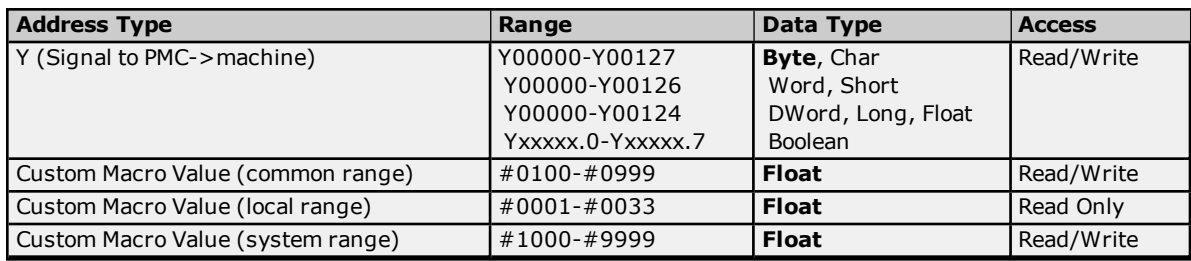

### <span id="page-15-1"></span>**CNC Data**

**[Status](#page-24-0) Info Tags Tool [Offset](#page-27-0) [Workpiece](#page-28-0) Zero Offset**

### <span id="page-15-2"></span>**Arrays**

Arrays are supported for all PMC addresses, except for Custom Macros in the system range and where Boolean or string data types are used. Tool Offset data cannot be addressed as an array. The syntax for declaring an array is as follows:

*Mxxxx[cols]* with assumed row count of 1. *Mxxxxx[rows][cols]* where M is the address type and *xxxxx* is the byte offset of the first element in the array.

<span id="page-15-3"></span>**Note:** For all arrays, the total number of bytes being requested cannot exceed the specified request size.

### **Strings**

All address types can be read and written to as ASCII strings. Each byte of memory will contain one ASCII character. The length of strings can range from 1 to 120 and is entered in place of the bit number. An additional character "M" is appended to the address to distinguish string addresses from bit addresses.

#### **Example**

To address a string of length 100 characters, starting at D00200, enter: D00200.100 M.

**Note:** Use caution when modifying Word, Short, DWord, Long, and Float types. Since all addresses start at a byte offset within the device, it is possible for the memory associated with tags to overlap. For example, word tags D00000 and D00001 overlap at byte 1. Writing to D00000 will also modify the value held in D00001. It is recommended that these memory types be used such that each value to be read and written to by the driver occupy a unique range of memory in the device. For example, map 3 Word values to bytes D00000-D00001, D00002-D00003, and D00004-D00005. Tags to access these values would then have addresses D00000, D00002, and D00004 respectively, and a data type of Word.

### <span id="page-15-0"></span>**Series 16i**

The following addresses are supported for this model. Not all address ranges may be valid for the particular device being used. For more information, refer to the specific device's documentation. To jump to a specific section, select a link from the list below.

### **CNC [Data](#page-16-0) [Arrays](#page-16-1) [Strings](#page-17-1) [Unsolicited](#page-17-2) Data**

### **PMC Data**

The default data types for dynamically defined DDE tags are shown in **bold**.

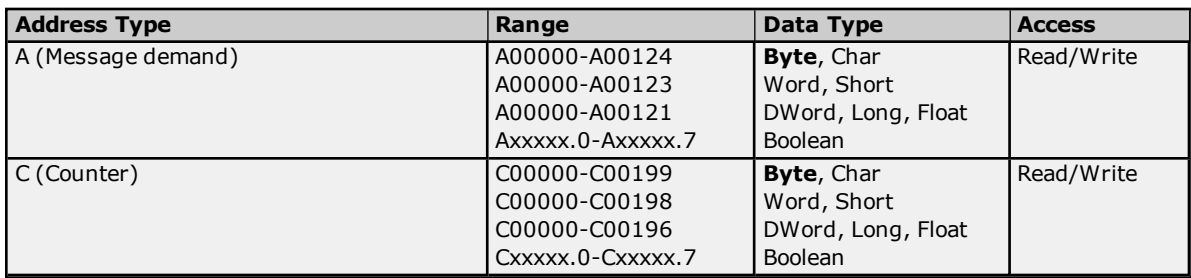

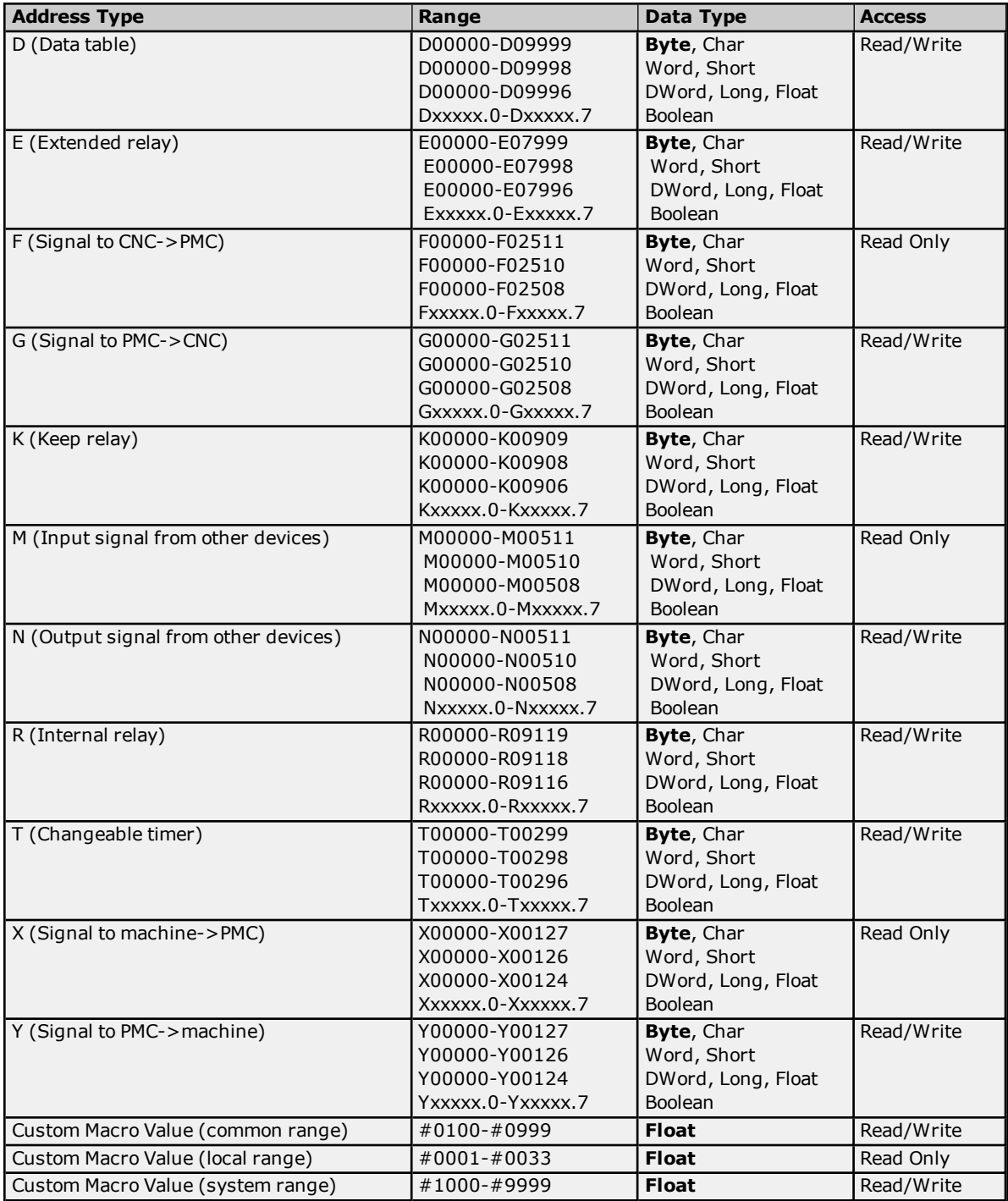

### <span id="page-16-0"></span>**CNC Data**

**[Status](#page-25-0) Info Tags Tool [Offset](#page-27-0) [Workpiece](#page-28-0) Zero Offset**

### <span id="page-16-1"></span>**Arrays**

Arrays are supported for all PMC addresses, except for Custom Macros in the system range and where Boolean or string data types are used. Tool Offset data cannot be addressed as an array. The syntax for declaring an array is as follows:

*Mxxxxx[cols]* with assumed row count of 1. *Mxxxxx[rows][cols]* where M is the address type and *xxxxx* is the byte offset of the first element in the array.

**Note:** For all arrays, the total number of bytes being requested cannot exceed the specified request size.

### <span id="page-17-1"></span>**Strings**

All address types can be read and written to as ASCII strings. Each byte of memory will contain one ASCII character. The length of strings can range from 1 to 120 and is entered in place of the bit number. An additional character "M" is appended to the address to distinguish string addresses from bit addresses.

#### **Example**

<span id="page-17-2"></span>To address a string of length 100 characters, starting at D00200, enter D00200.100 M.

### **Unsolicited Data**

If tags belong to a slave device, then their address types and ranges are validated according to the data areas configured for that device) For example, if the slave device is configured with a single area with D01000 to D01100, then a tag with address D01000 would be valid, but tags with addresses D01101 or C00001 would be invalid. All tags belonging to a slave device are Read Only.

### **See Also: [Unsolicited](#page-7-0) Data Areas**

**Note:** Use caution when modifying Word, Short, DWord, Long, and Float types. Since all addresses start at a byte offset within the device, it is possible for the memory associated with tags to overlap. For example, word tags D00000 and D00001 overlap at byte 1. Writing to D00000 will also modify the value held in D00001. It is recommended that these memory types be used such that each value to be read and written to by the driver occupy a unique range of memory in the device. For example, map 3 Word values to bytes D00000-D00001, D00002-D00003, and D00004-D00005. Tags to access these values would then have addresses D00000, D00002, and D00004 respectively, and a data type of Word.

### <span id="page-17-0"></span>**Series 18i**

The following addresses are supported for this model. Not all address ranges may be valid for the particular device being used. For more information, refer to the specific device's documentation. To jump to a specific section, select a link from the list below.

**CNC [Data](#page-18-0) [Arrays](#page-18-1) [Strings](#page-18-2) [Unsolicited](#page-18-3) Data**

### **PMC Data**

The default data types for dynamically defined DDE tags are shown in **bold**.

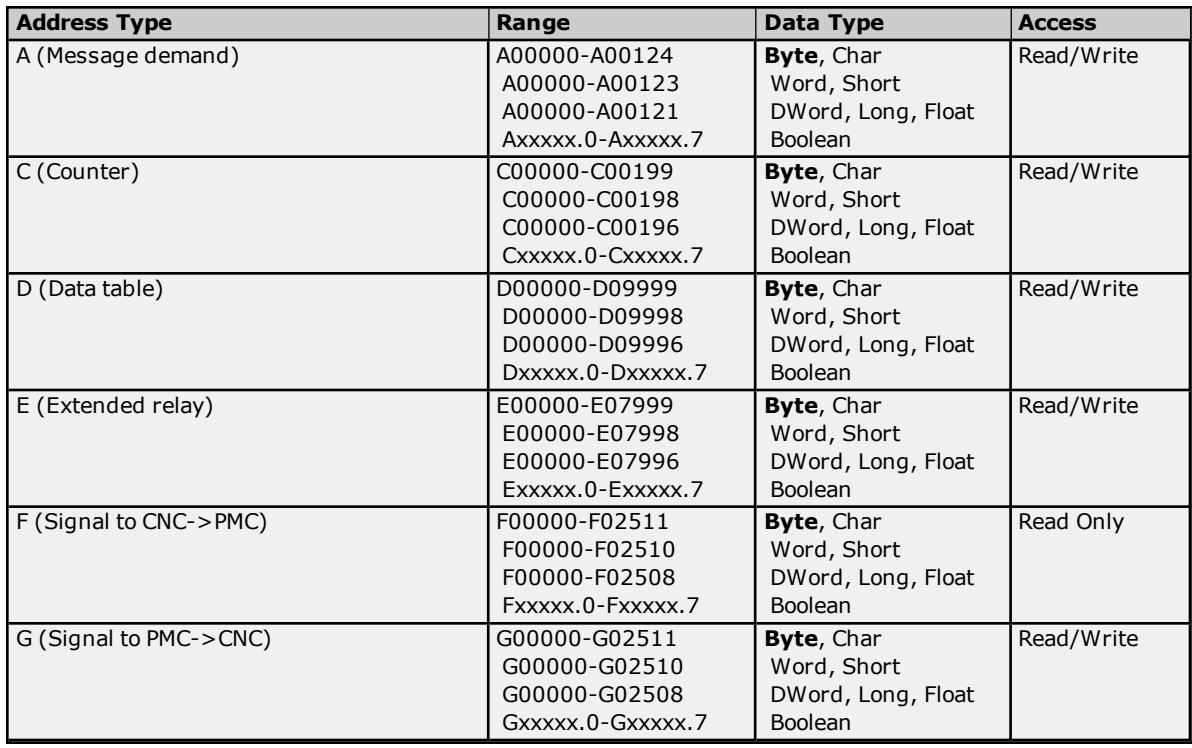

#### **18**

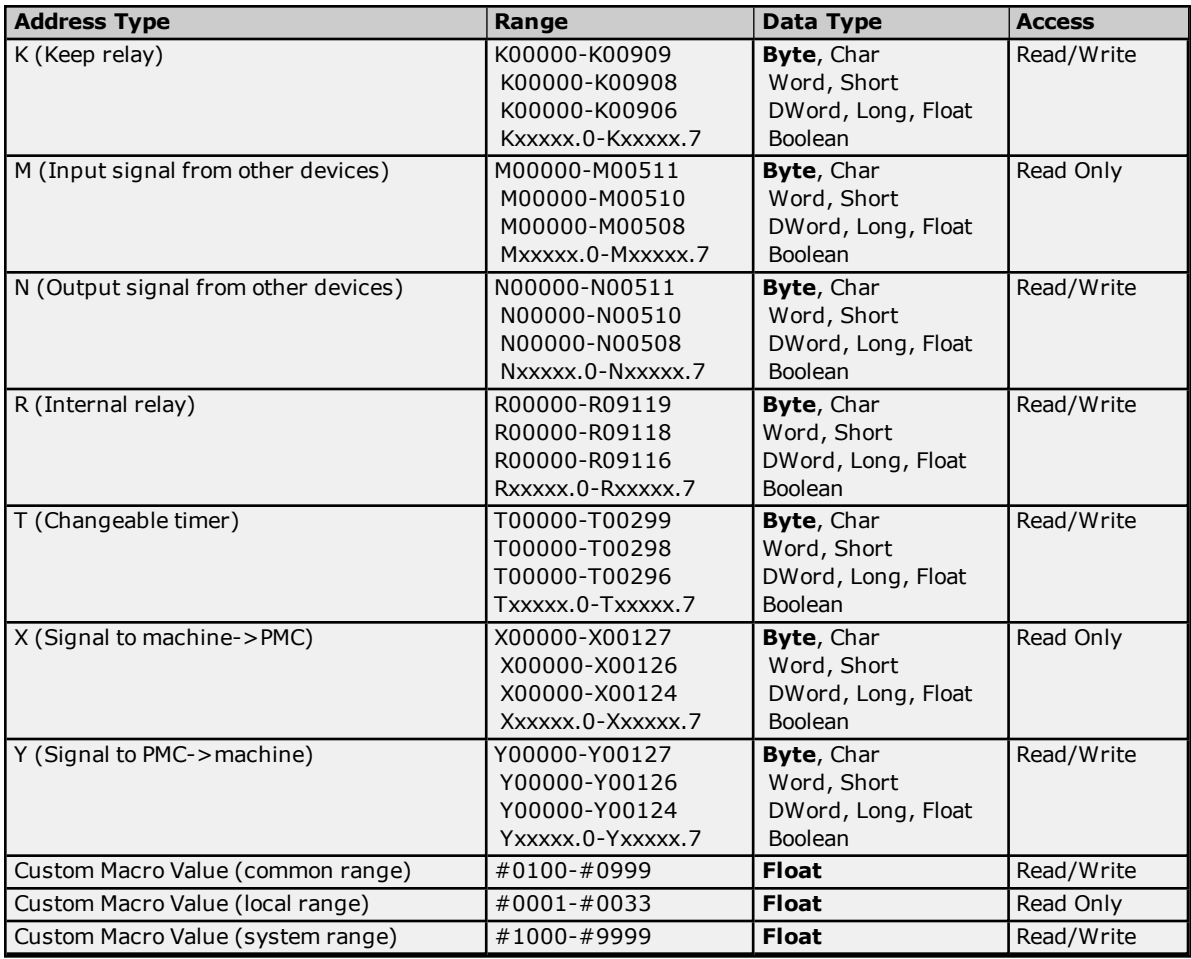

### <span id="page-18-0"></span>**CNC Data**

**[Status](#page-25-0) Info Tags Tool [Offset](#page-27-0) [Workpiece](#page-28-0) Zero Offset**

### <span id="page-18-1"></span>**Arrays**

Arrays are supported for all PMC addresses, except for Custom Macros in the system range and where Boolean or string data types are used. Tool Offset data cannot be addressed as an array. The syntax for declaring an array is as follows:

*Mxxxxx[cols]* with assumed row count of 1. *Mxxxxx[rows][cols]* where M is the address type and *xxxxx* is the byte offset of the first element in the array.

<span id="page-18-2"></span>**Note:** For all arrays, the total number of bytes being requested cannot exceed the specified request size.

### **Strings**

All address types can be read and written to as ASCII strings. Each byte of memory will contain one ASCII character. The length of strings can range from 1 to 120 and is entered in place of the bit number. An additional character "M" is appended to the address to distinguish string addresses from bit addresses.

### **Example**

<span id="page-18-3"></span>To address a string of length 100 characters, starting at D00200, enter D00200.100 M.

### **Unsolicited Data**

If tags belong to a slave device, then their address types and ranges are validated according to the data areas configured for that device. For example, if the slave device is configured with a single area with D01000 to D01100, then a tag with address D01000 would be valid, but tags with addresses D01101 or C00001 would be invalid. All tags belonging to a slave device are Read Only.

### **See Also: [Unsolicited](#page-7-0) Data Areas**

**Note:** Use caution when modifying Word, Short, DWord, Long, and Float types. Since all addresses start at a byte offset within the device, it is possible for the memory associated with tags to overlap. For example, word tags D00000 and D00001 overlap at byte 1. Writing to D00000 will also modify the value held in D00001. It is recommended that these memory types be used such that each value to be read and written to by the driver occupy a unique range of memory in the device. For example, map 3 Word values to bytes D00000-D00001, D00002-D00003, and D00004-D00005. Tags to access these values would then have addresses D00000, D00002, and D00004 respectively, and a data type of Word.

### <span id="page-19-0"></span>**Series 21i**

The following addresses are supported for this model. Not all address ranges may be valid for the particular device being used. For more information, refer to the specific device's documentation. To jump to a specific section, select a link from the list below.

### **CNC [Data](#page-20-1) [Arrays](#page-20-2) [Strings](#page-20-3) [Unsolicited](#page-20-4) Data**

### **PMC Data**

The default data types for dynamically defined DDE tags are shown in **bold**.

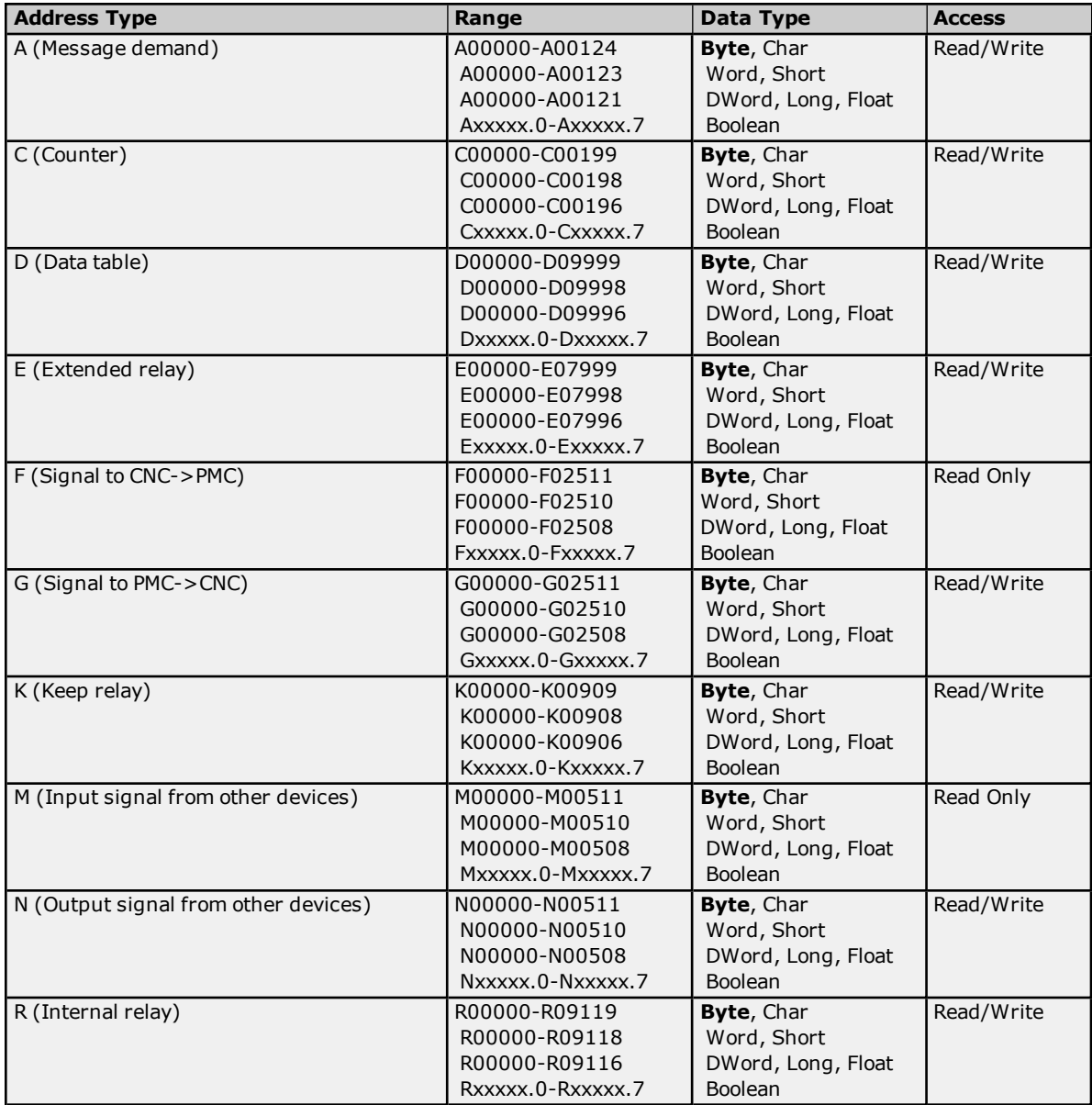

**20**

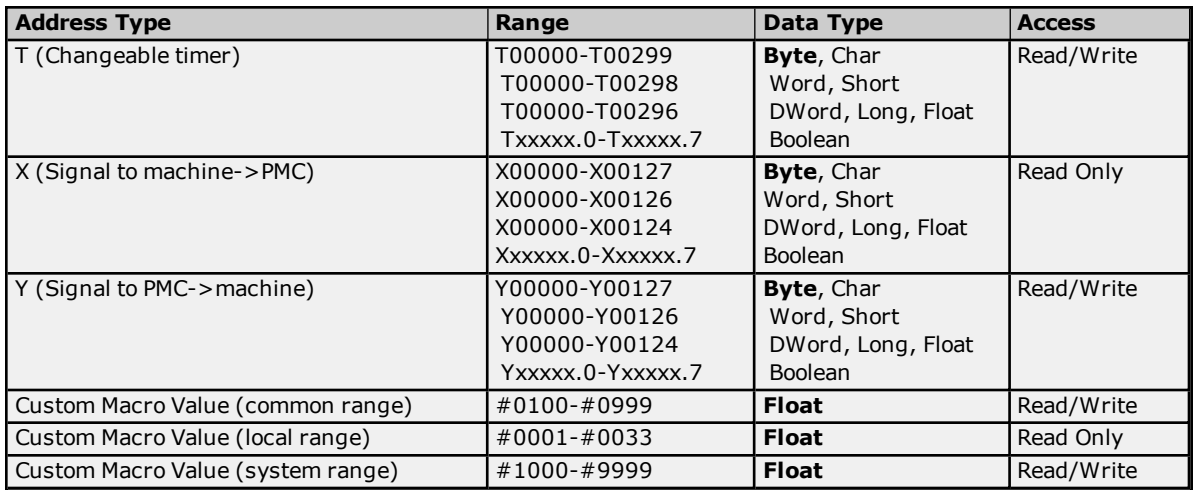

### <span id="page-20-1"></span>**CNC Data**

**[Status](#page-25-0) Info Tags Tool [Offset](#page-27-0) [Workpiece](#page-28-0) Zero Offset**

### <span id="page-20-2"></span>**Arrays**

Arrays are supported for all PMC addresses, except for Custom Macros in the system range and where Boolean or string data types are used. Tool Offset data cannot be addressed as an array. The syntax for declaring an array is as follows:

*Mxxxxx[cols]* with assumed row count of 1. *Mxxxxx[rows][cols]* where M is the address type and *xxxxx* is the byte offset of the first element in the array.

<span id="page-20-3"></span>**Note:** For all arrays, the total number of bytes being requested cannot exceed the specified request size.

### **Strings**

All address types can be read and written to as ASCII strings. Each byte of memory will contain one ASCII character. The length of strings can range from 1 to 120 and is entered in place of the bit number. An additional character "M" is appended to the address to distinguish string addresses from bit addresses.

### **Example**

<span id="page-20-4"></span>To address a string of length 100 characters, starting at D00200, enter D00200.100 M.

### **Unsolicited Data**

If tags belong to a slave device, then their address types and ranges are validated according to the data areas configured for that device. For example, if the slave device is configured with a single area with D01000 to D01100, then a tag with address D01000 would be valid, but tags with addresses D01101 or C00001 would be invalid. All tags belonging to a slave device are Read Only.

### **See Also: [Unsolicited](#page-7-0) Data Areas**

**Note:** Use caution when modifying Word, Short, DWord, Long, and Float types. Since all addresses start at a byte offset within the device, it is possible for the memory associated with tags to overlap. For example, word tags D00000 and D00001 overlap at byte 1. Writing to D00000 will also modify the value held in D00001. It is recommended that these memory types be used such that each value to be read and written to by the driver occupy a unique range of memory in the device. For example, map 3 Word values to bytes D00000-D00001, D00002-D00003, and D00004-D00005. Tags to access these values would then have addresses D00000, D00002, and D00004 respectively, and a data type of Word.

### <span id="page-20-0"></span>**Power Mate i**

The following addresses are supported for this model. Not all address ranges may be valid for the particular device being used. For more information, refer to the specific device's documentation. To jump to a specific section, select a link from the list below.

**CNC [Data](#page-21-0) [Arrays](#page-22-1) [Strings](#page-22-2)**

### **PMC Data**

The default data types for dynamically defined DDE tags are shown in **bold**.

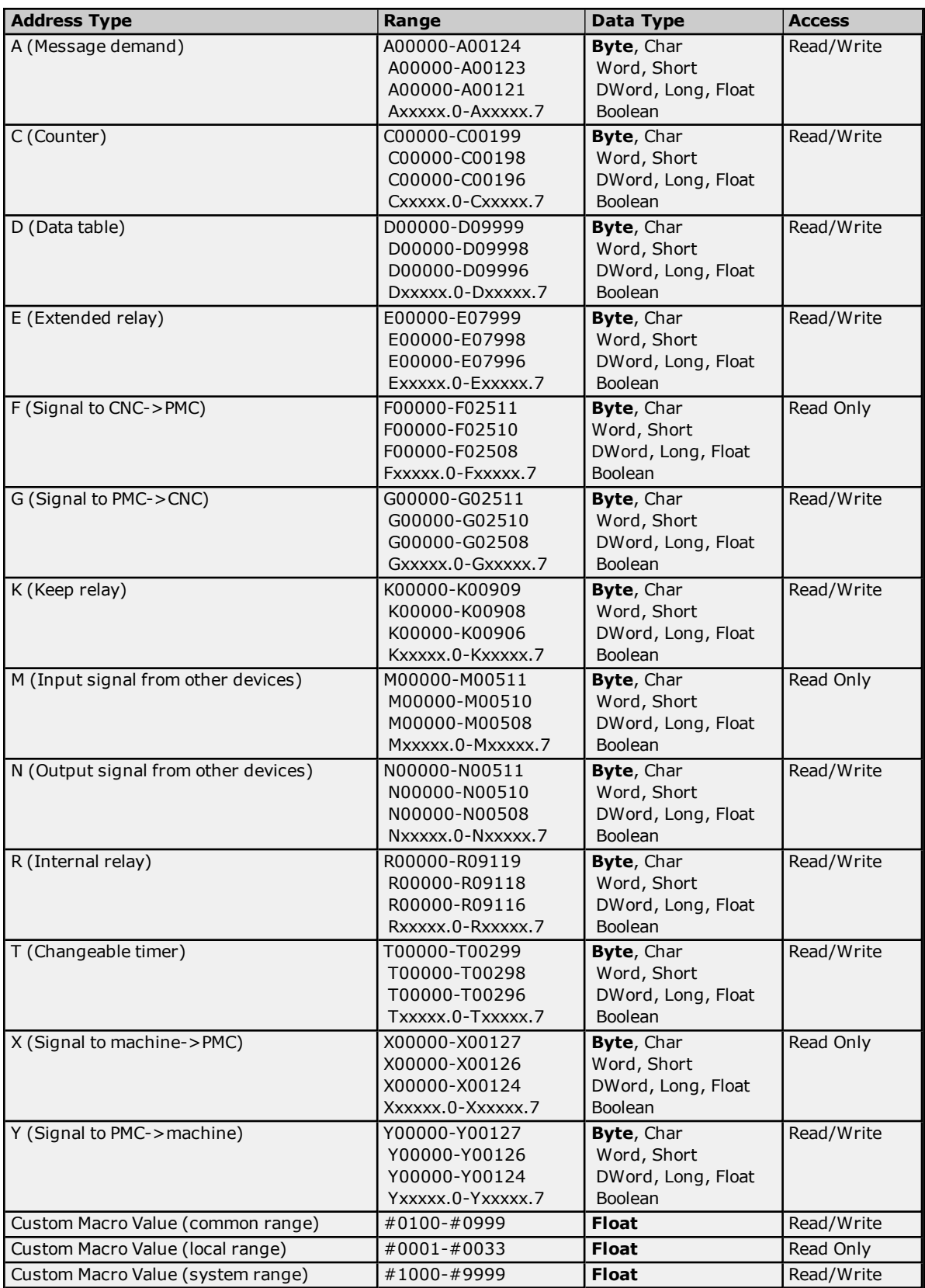

### <span id="page-21-0"></span>**CNC Data**

### **[Status](#page-25-0) Info Tags Tool [Offset](#page-27-0) [Workpiece](#page-28-0) Zero Offset**

#### <span id="page-22-1"></span>**Arrays**

Arrays are supported for all PMC addresses, except for Custom Macros in the system range and where Boolean or string data types are used. Tool Offset data cannot be addressed as an array. The syntax for declaring an array is as follows:

*Mxxxx[cols]* with assumed row count of 1. *Mxxxxx[rows][cols]* where M is the address type and *xxxxx* is the byte offset of the first element in the array.

<span id="page-22-2"></span>**Note:** For all arrays, the total number of bytes being requested cannot exceed the specified request size.

### **Strings**

All address types can be read and written to as ASCII strings. Each byte of memory will contain one ASCII character. The length of strings can range from 1 to 120 and is entered in place of the bit number. An additional character "M" is appended to the address to distinguish string addresses from bit addresses.

#### **Example**

To address a string of length 100 characters, starting at D00200, enter D00200.100 M.

**Note:** Use caution when modifying Word, Short, DWord, Long, and Float types. Since all addresses start at a byte offset within the device, it is possible for the memory associated with tags to overlap. For example, word tags D00000 and D00001 overlap at byte 1. Writing to D00000 will also modify the value held in D00001. It is recommended that these memory types be used such that each value to be read and written to by the driver occupy a unique range of memory in the device. For example, map 3 Word values to bytes D00000-D00001, D00002-D00003, and D00004-D00005. Tags to access these values would then have addresses D00000, D00002, and D00004 respectively, and a data type of Word.

### <span id="page-22-0"></span>**Open**

The following addresses are supported for this model. Not all address ranges may be valid for the particular device being used. For more information, refer to the specific device's documentation. To jump to a specific section, select a link from the list below.

### **CNC [Data](#page-23-0) [Arrays](#page-23-1) [Strings](#page-23-2) [Unsolicited](#page-23-3) Data**

### **PMC Data**

The default data types for dynamically defined DDE tags are shown in **bold**.

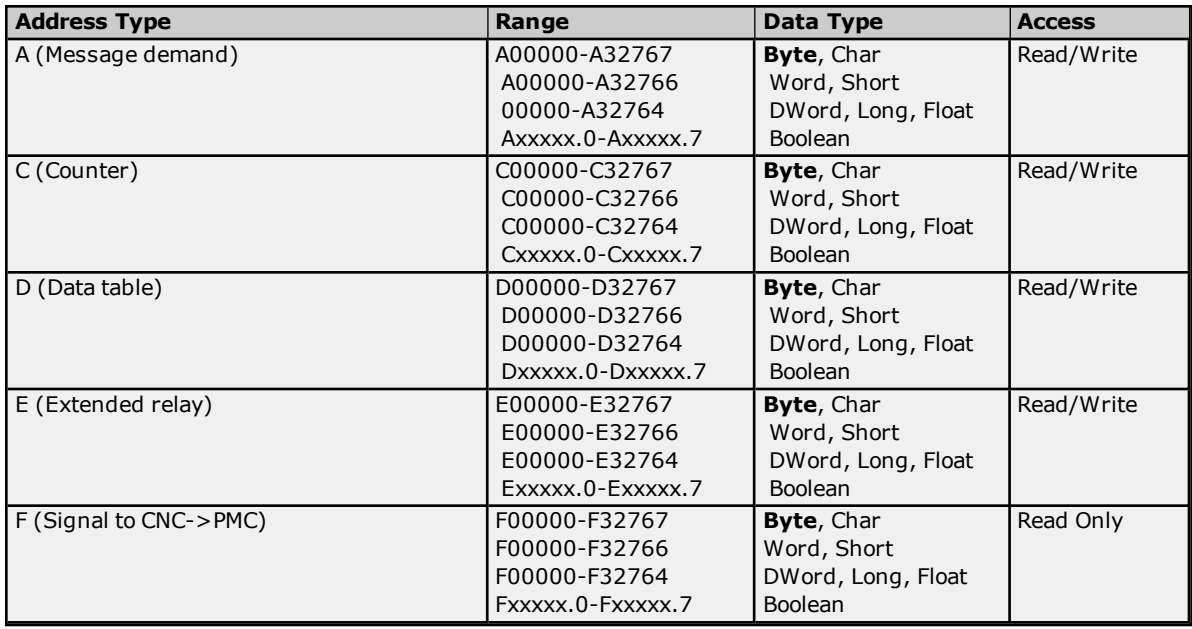

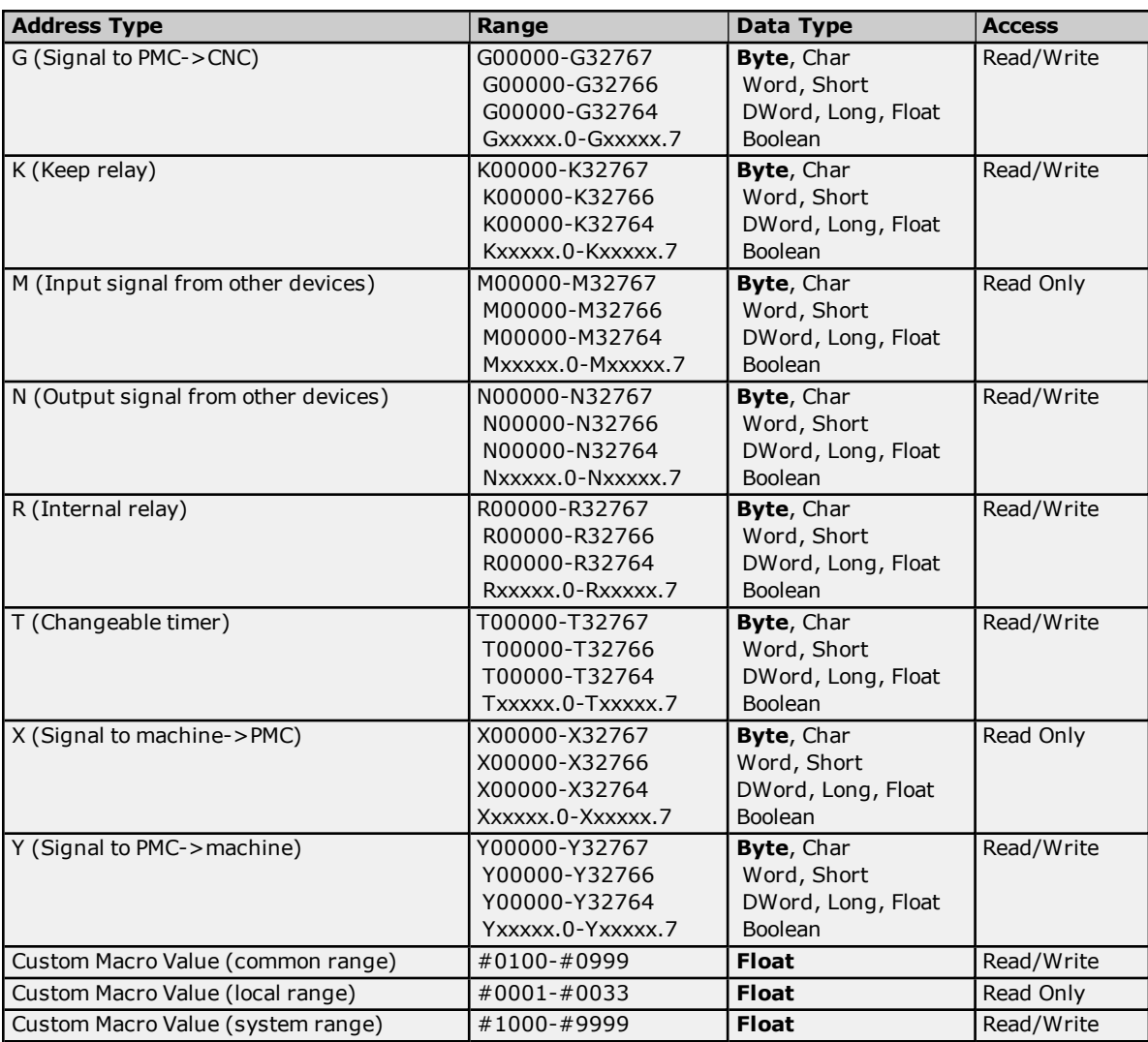

### <span id="page-23-0"></span>**CNC Data**

**[Status](#page-25-0) Info Tags Tool [Offset](#page-27-0) [Workpiece](#page-28-0) Zero Offset**

### <span id="page-23-1"></span>**Arrays**

Arrays are supported for all PMC addresses, except for Custom Macros in the system range and where Boolean or string data types are used. Tool Offset data cannot be addressed as an array. The syntax for declaring an array is as follows:

*Mxxxxx[cols]* with assumed row count of 1. *Mxxxxx[rows][cols]* where M is the address type and *xxxxx* is the byte offset of the first element in the array.

<span id="page-23-2"></span>**Note:** For all arrays, the total number of bytes being requested cannot exceed the specified request size.

### **Strings**

All address types can be read and written to as ASCII strings. Each byte of memory will contain one ASCII character. The length of strings can range from 1 to 120 and is entered in place of the bit number. An additional character "M" is appended to the address to distinguish string addresses from bit addresses.

### **Example**

<span id="page-23-3"></span>To address a string of length 100 characters starting at D00200, enter D00200.100 M.

### **Unsolicited Data**

If tags belong to a slave device, then their address types and ranges are validated according to the data areas configured for that device. For example, if the slave device is configured with a single area with D01000 to

D01100, then a tag with address D01000 would be valid, but tags with addresses D01101 or C00001 would be invalid. All tags belonging to a slave device are Read Only.

### **See Also: [Unsolicited](#page-7-0) Data Areas**

**Note:** Use caution when modifying Word, Short, DWord, Long, and Float types. Since all addresses start at a byte offset within the device, it is possible for the memory associated with tags to overlap. For example, word tags D00000 and D00001 overlap at byte 1. Writing to D00000 will also modify the value held in D00001. It is recommended that these memory types be used such that each value to be read and written to by the driver occupy a unique range of memory in the device. For example, map 3 Word values to bytes D00000-D00001, D00002-D00003, and D00004-D00005. Tags to access these values would then have addresses D00000, D00002, and D00004 respectively, and a data type of Word.

### <span id="page-24-0"></span>**Status Info Tags**

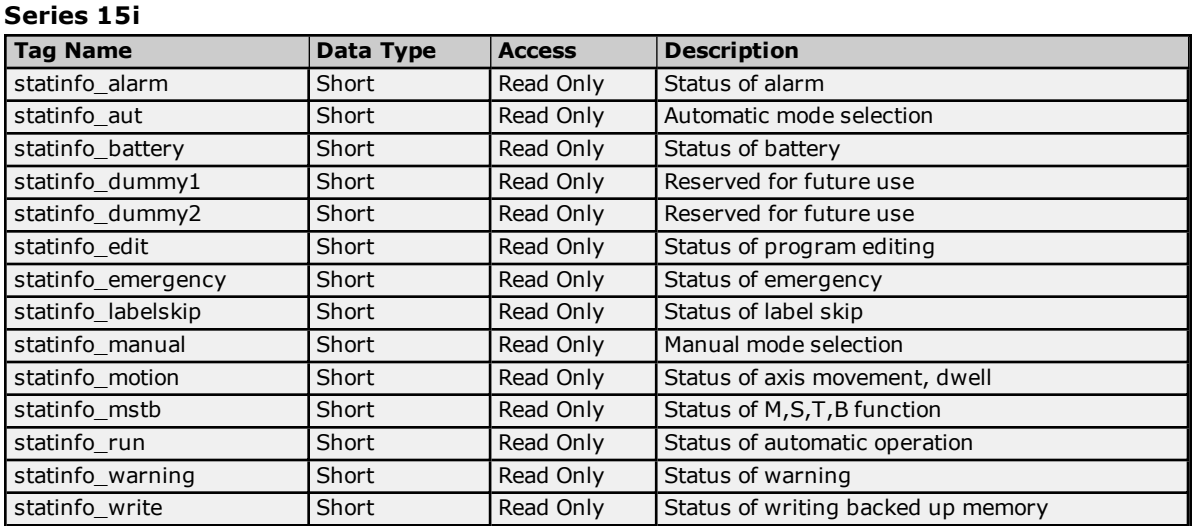

### **Returned Status Codes**

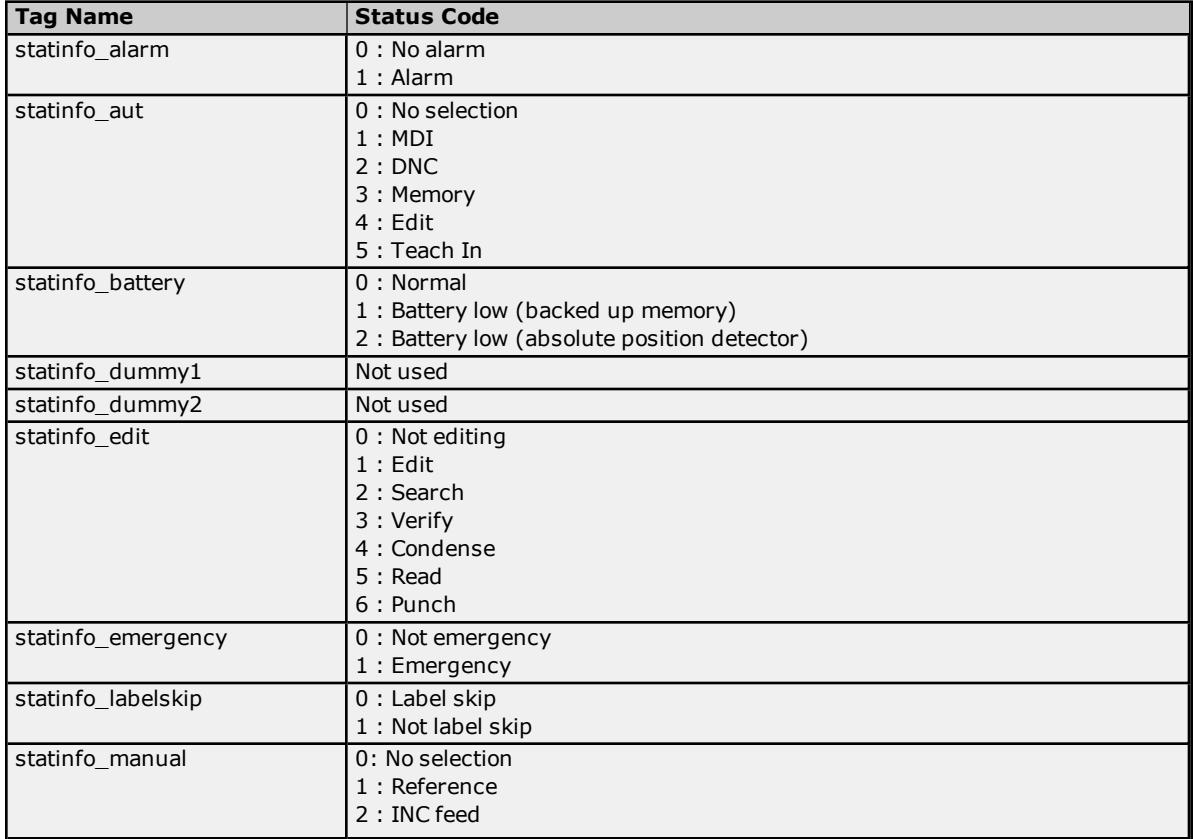

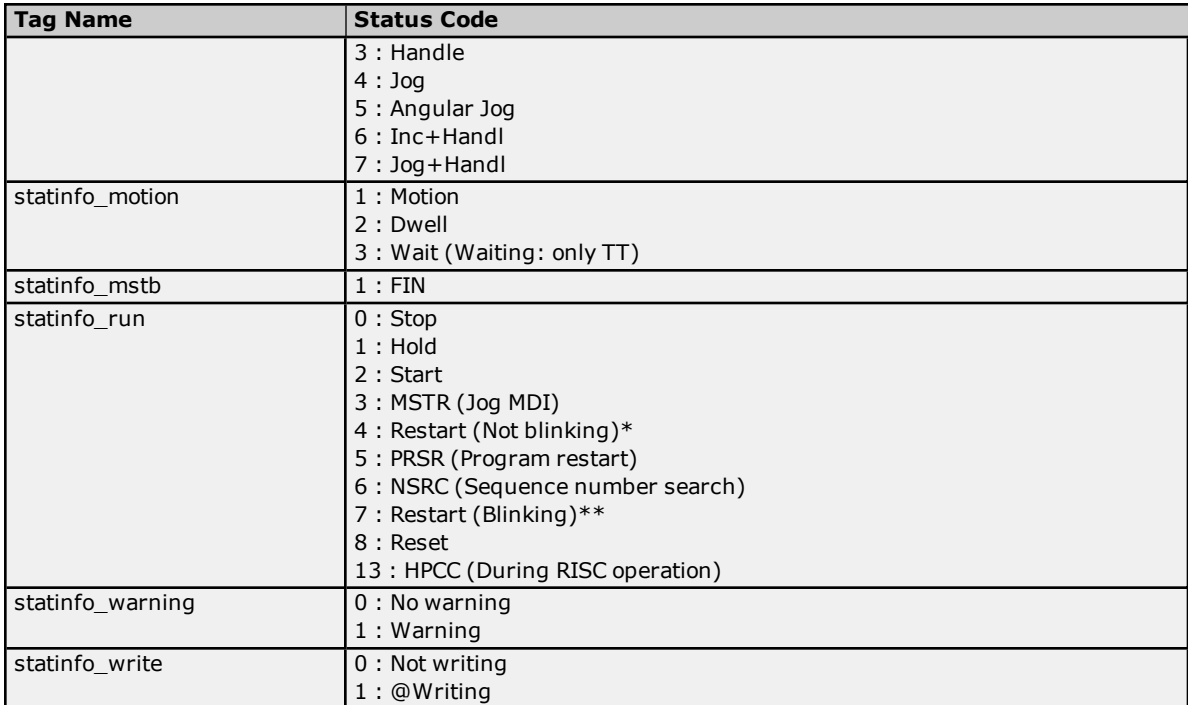

\*Except under manual mode and under cutter radius compensation outside corner.

<span id="page-25-0"></span>\*\*Under manual mode or under cutter radius compensation outside corner.

### **Series 16i/18i/21i/Power Mate i/Open**

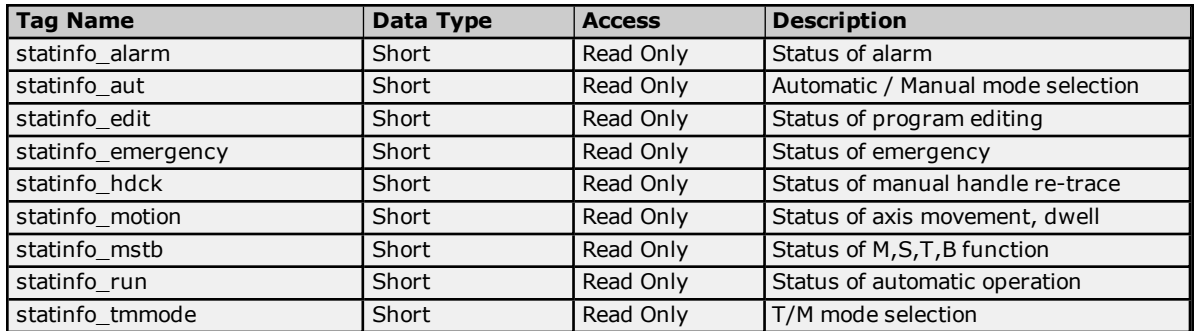

### **Returned Status Codes**

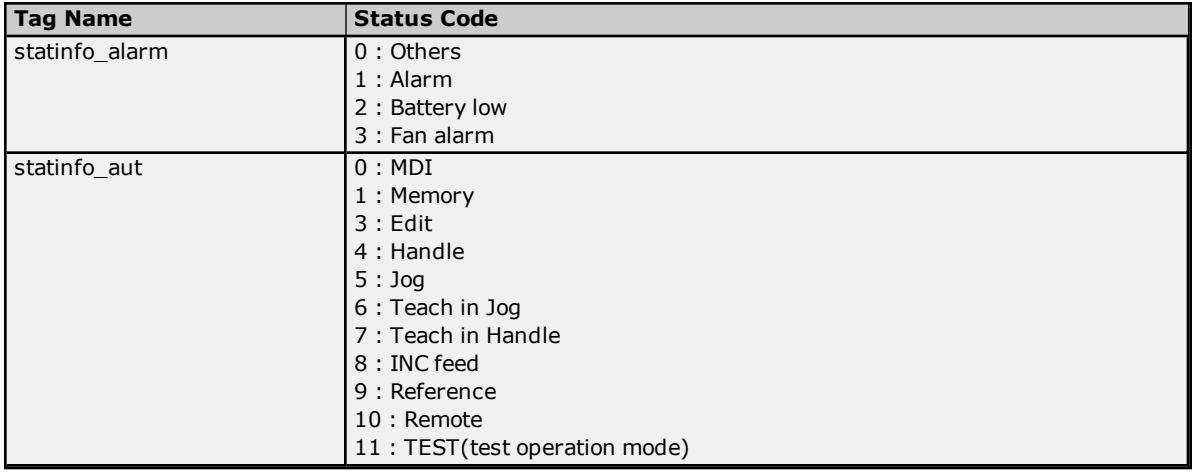

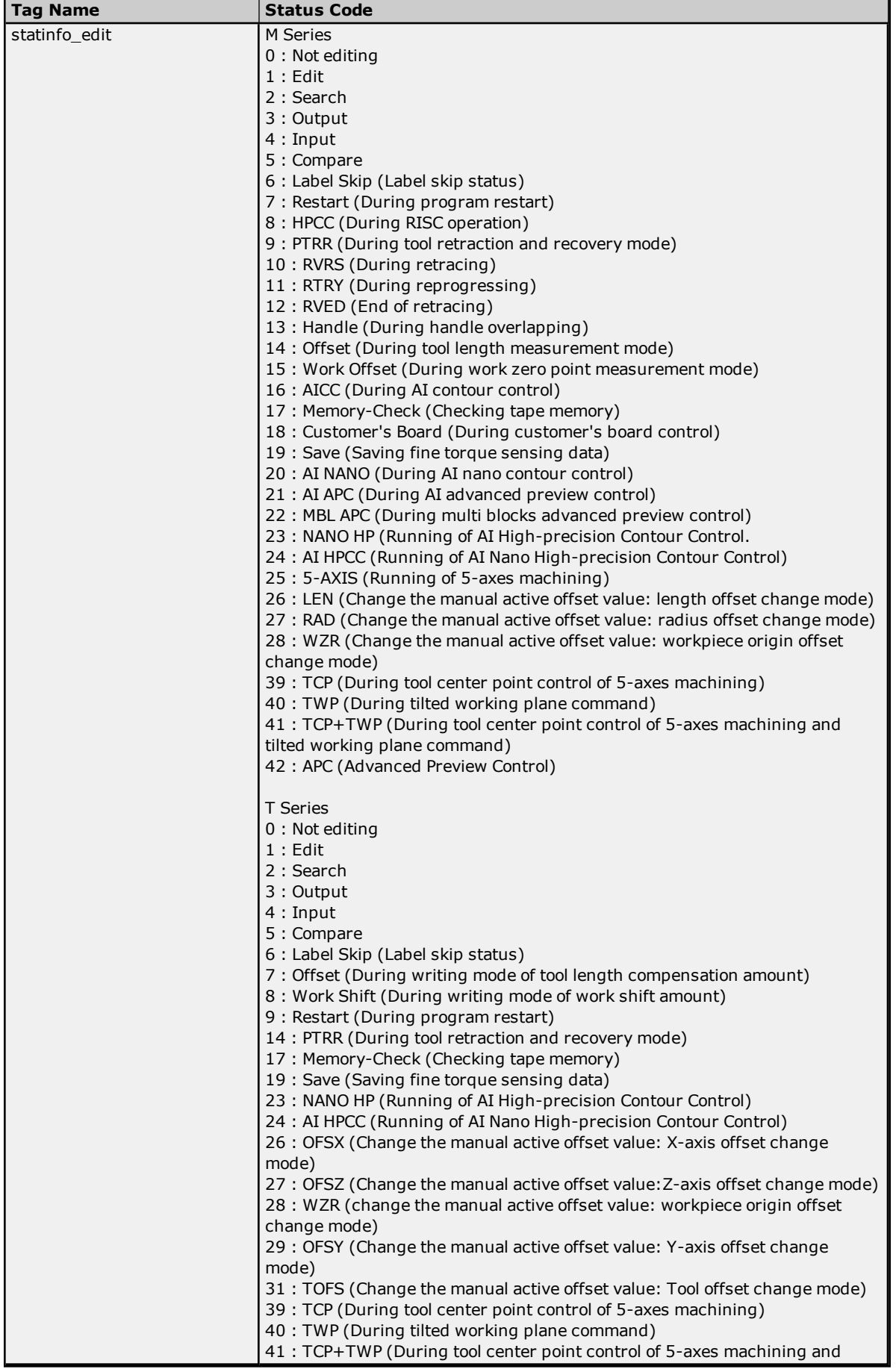

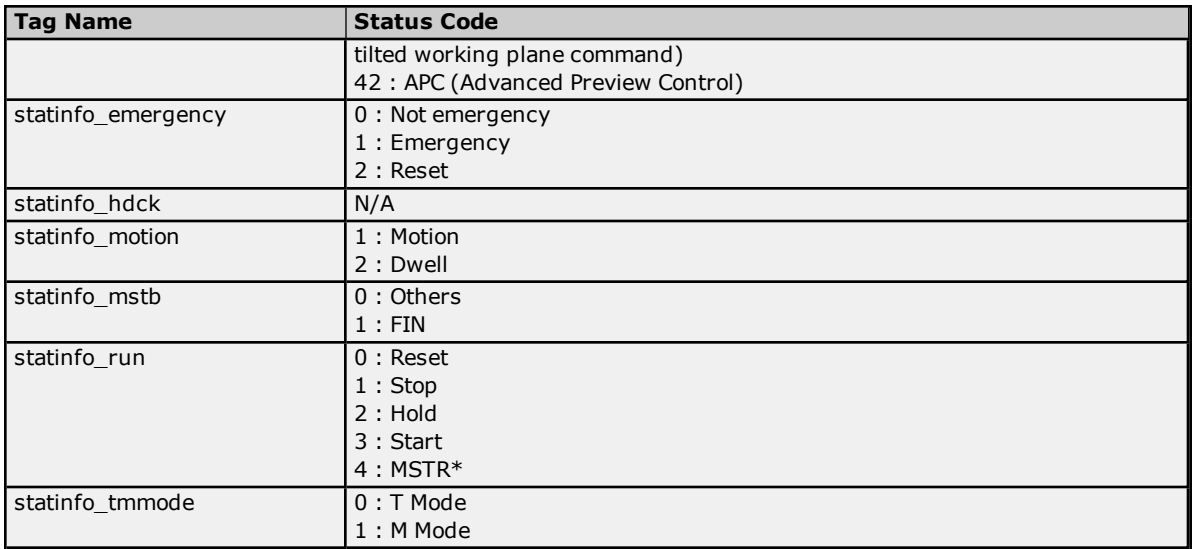

<span id="page-27-0"></span>\*During operation of Jog MDI, and retraction and re-positioning of tool retraction and recovery.

### **Tool Offset**

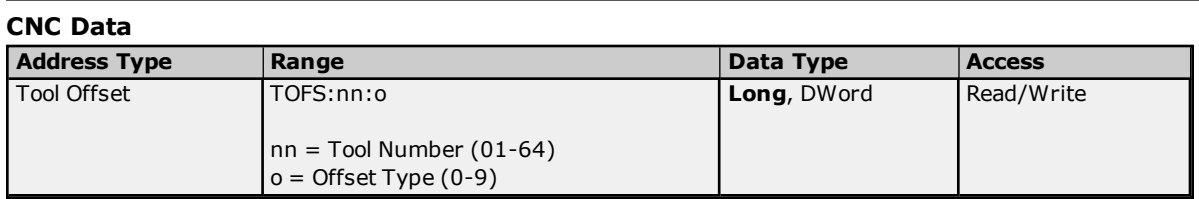

### **Tool Offset Types**

The meaning of the tool offset type depends upon the hardware. The following tables summarize the various offset types.

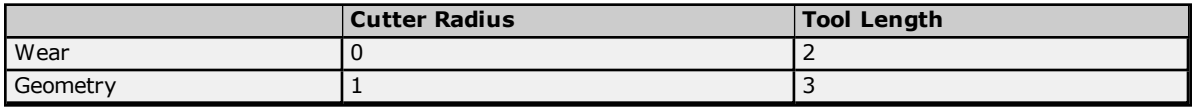

### **Lathe Series (T series)**

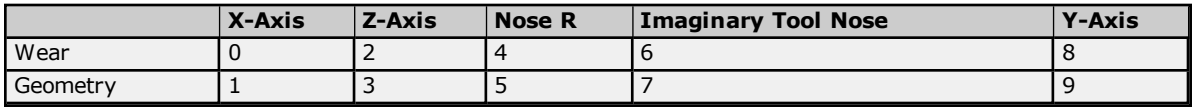

### **Tool Offset Values**

**Series 15, 150i**

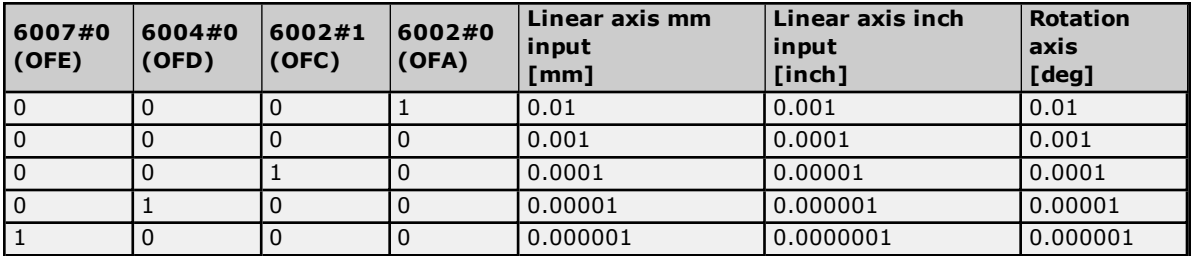

### **Series 16/18/21, 160/180/210, 160i/180i/210i, 0i, Power Mate, Open**

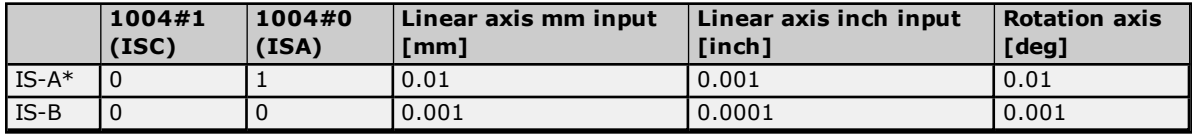

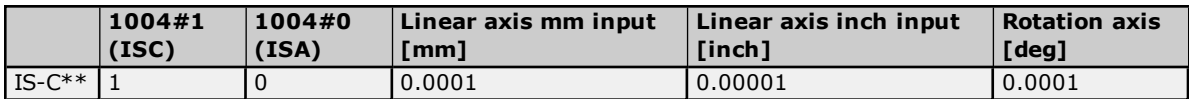

\*IS-A is effective for Power Mate i-H.

<span id="page-28-0"></span>\*\*IS-C is effective for Power Mate i-D.

### **Workpiece Zero Offset**

Not all addresses will be valid for all device models.

### **CNC Data**

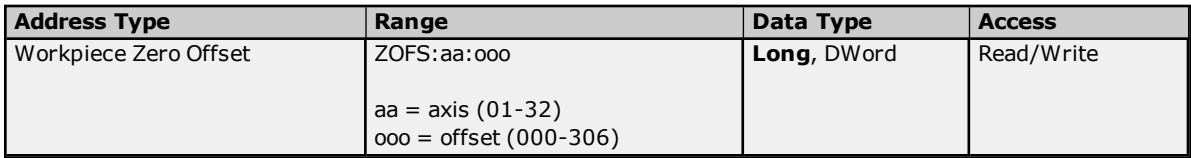

### **Workpiece Zero Offset Values**

**Series 150**

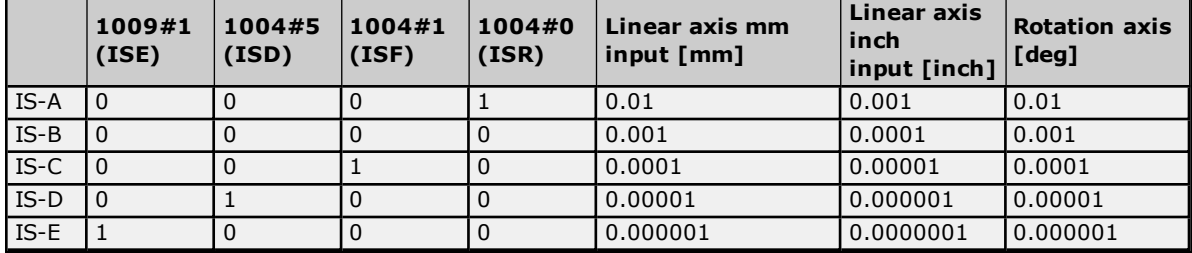

### **Series 15, 150i**

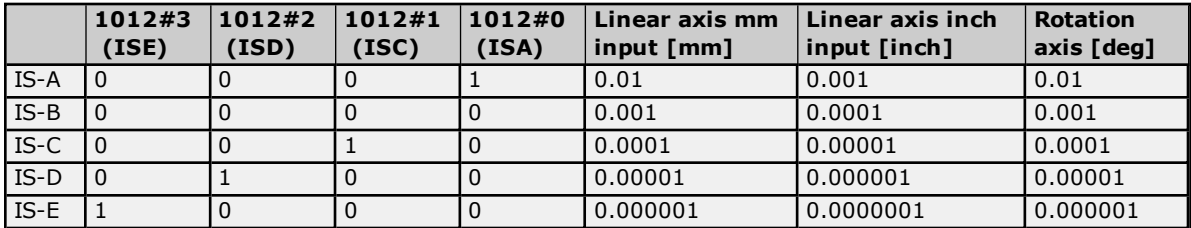

### **Series 16/18/21, 160/180/210, 160i/180i/210i, 0i, Power Mate, Open**

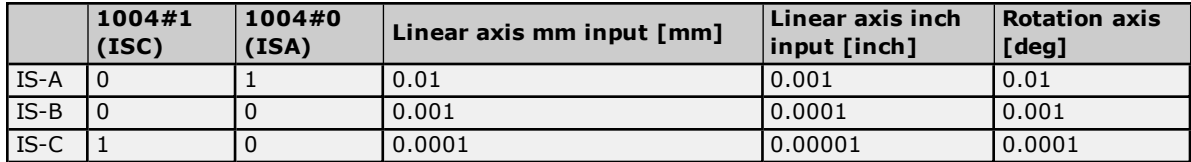

### **Series 300i**

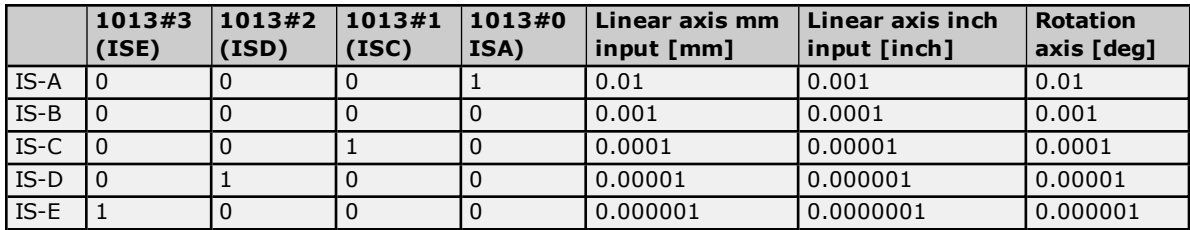

### <span id="page-29-0"></span>**Error Descriptions**

The following categories of messages may be generated. Click on the link for a list of the related messages.

**Address [Validation](#page-29-1) Device Status [Messages](#page-30-3) General Driver Error [Messages](#page-31-1) Slave Device Driver Error [Messages](#page-34-1) Focas Data [Window](#page-43-0) Library Error Codes**

### <span id="page-29-1"></span>**Address Validation**

The following messages may be generated. Click on the link for a description of the message.

**Address [<address>](#page-29-2) is out of range for the specified device or register. Array size is out of range for address [<address>.](#page-29-3) Array support is not available for the specified address: [<address>.](#page-29-4) Data type <type> is not valid for device address [<address>.](#page-29-5) Device address [<address>](#page-30-0)** contains a syntax error. **Device address [<address>](#page-30-1)** is read only. **Missing [address.](#page-30-2)**

### <span id="page-29-2"></span>**Address <address> is out of range for the specified device or register.**

**Error Type:** Warning

### **Possible Cause:**

A tag address that has been specified statically references a location that is beyond the range of supported locations for the device.

### **Solution:**

<span id="page-29-3"></span>Verify that the address is correct; if it is not, re-enter it in the client application.

### **Array size is out of range for address <address>.**

#### **Error Type:**

Warning

#### **Possible Cause:**

A tag address that has been specified statically is requesting an array size that is too large for the address type or block size of the driver.

#### **Solution:**

<span id="page-29-4"></span>Re-enter the address in the client application to specify a smaller value for the array or a different starting point.

### **Array support is not available for the specified address: <address>.**

#### **Error Type:**

Warning

#### **Possible Cause:**

A tag address that has been specified statically contains an array reference for an address type that doesn't support arrays.

#### **Solution:**

<span id="page-29-5"></span>Re-enter the address in the client application to remove the array reference or correct the address type.

### **Data Type <type> is not valid for device address <address>.**

### **Error Type:**

Warning

### **Possible Cause:**

A tag address that has been specified statically has been assigned an invalid data type.

### **Solution:**

<span id="page-30-0"></span>Modify the requested data type in the client application.

### **Device address <address> contains a syntax error.**

## **Error Type:**

Warning

### **Possible Cause:**

A tag address that has been specified statically contains one or more invalid characters.

### **Solution:**

<span id="page-30-1"></span>Re-enter the address in the client application.

### **Device address <address>** is read only.

### **Error Type:**

Warning

### **Possible Cause:**

A tag address that has been specified statically has a requested access mode that is not compatible with what the device supports for that address.

### **Solution:**

Change the access mode in the client application.

### <span id="page-30-2"></span>**Missing address.**

#### **Error Type:** Warning

### **Possible Cause:**

A tag address that has been specified statically has no length.

### **Solution:**

<span id="page-30-3"></span>Re-enter the address in the client application.

### **Device Status Messages**

The following messages may be generated. Click on the link for a description of the message.

**Device <device name> is not [responding.](#page-30-4) Unable to write to [<address>](#page-31-0) on device <device name>.**

### <span id="page-30-4"></span>**Device <device name> is not responding.**

### **Error Type:**

Serious

### **Possible Cause:**

- 1. The connection between the device and the host PC is broken.
- 2. The IP address assigned to the device is incorrect.
- 3. The response from the device took longer to receive than the amount of time specified in the "Request Timeout" device setting.

### **Solution:**

- 1. Verify the cabling between the PC and the PLC device.
- 2. Verify that the IP address given to the named device matches that of the actual device.
- 3. Increase the Request Timeout setting so that the entire response can be handled.

### <span id="page-31-0"></span>**Unable to write to <address> on device <device name>.**

### **Error Type:**

Serious

### **Possible Cause:**

- 1. The connection between the device and the host PC is broken.
- 2. The named device may have been assigned an incorrect IP address.

### **Solution:**

- 1. Verify the cabling between the PC and the PLC device.
- 2. Verify that the IP address given to the named device matches that of the actual device.

### <span id="page-31-1"></span>**General Driver Messages**

The following messages may be generated. Click on the link for a description of the message.

**Could not acquire library handle for device [<channel.device>.](#page-31-2) FWLIB error: <code>. Could not read one or more vacant macros in range starting at [<address>](#page-32-0) on device <device>. Could not set request timeout for device [<channel.device>.](#page-32-1) FWLIB error: <code>. Invalid XML document. Reason: Error loading Unsolicited Data Areas for device [device-name.](#page-32-2) End address can not be less than start address for area [area-number.](#page-32-2) Invalid XML document. Reason: Error loading Unsolicited Data Areas for device [device-name.](#page-32-3) Invalid area order or [duplicate](#page-32-3) area number. Invalid XML document. Reason: Error loading Unsolicited Data Areas for device [device-name.](#page-33-0) Maximum size of area [area-number](#page-33-0) is size bytes. Read error occurred for address starting at <address> on device [<channel.device>.](#page-33-1) FWLIB error: [<code>.](#page-33-1) Unable to start the Fanuc Focas Data Window Library [services.](#page-33-2)**

<span id="page-31-2"></span>**Write error occurred for address <address> on device [<channel.device>.](#page-34-0) FWLIB error: <code>.**

### **Could not acquire library handle for device <channel.device>. FWLIB error: <code>.**

### **Error Type:**

Warning

### **Possible Cause:**

- 1. Call to Focas 1 Data Window Library to connect to device failed.
- 2. Invalid device IP or port number.
- 3. The device may not be running.
- 4. The device may be busy processing other requests.
- 5. There may be a cabling problem.

### **Solution:**

The error code provided by the library should help diagnose the problem. If the problem is transient, the driver should be able to connect on a subsequent retry.

### **See Also:**

### <span id="page-32-0"></span>**Focas 1 Data [Window](#page-43-0) Library Error Codes**

### **Could not read one or more vacant macros in range starting at <address> on device <device>.**

**Error Type:** Warning

### **Possible Cause:**

The macro number is not configured in the device.

### **Solution:**

<span id="page-32-1"></span>Check the tag address and device configuration.

### **Could not set request timeout for device <channel.device>. FWLIB error: <code>.**

### **Error Type:**

Warning

### **Possible Cause:**

- 1. Call to Focas 1 Data Window Library to set request timeout failed.
- 2. Invalid timeout.
- 3. The device may be busy processing other requests.
- 4. There may be a cabling problem.

### **Solution:**

The error code provided by the library should help diagnose the problem. If the problem is transient, the driver should be able to set the timeout on a subsequent retry.

### **See Also:**

<span id="page-32-2"></span>**Focas 1 Data [Window](#page-43-0) Library Error Codes**

### **Invalid XML document. Reason: Error loading Unsolicited Data Areas for device <device-name>. End address can not be less than start address for area <area-number>.**

**Error Type:** Fatal

### **Possible Cause:**

The end address for the given unsolicited data area is greater than the start address.

### **Solution:**

<span id="page-32-3"></span>Make the end address greater than or equal to the start address.

### **Invalid XML document. Reason: Error loading Unsolicited Data Areas for device <device-name>. Invalid area order or duplicate area number.**

## **Error Type:**

Fatal

### **Possible Cause:**

- 1. The unsolicited data areas are not listed in the correct order.
- 2. There are duplicate area numbers.

### **Solution:**

- 1. Correct the ordering of the unsolicited data areas to be in the increasing order starting at 1.
- 2. Renumber the duplicate area number.

#### **See Also:**

**[Unsolicited](#page-7-0) Data Areas**

### <span id="page-33-0"></span>**Invalid XML document. Reason: Error loading Unsolicited Data Areas for device <device-name>. Maximum size of area <area-number> is <size> bytes.**

## **Error Type:**

Fatal

### **Possible Cause:**

The maximum number of bytes for areas 1, 2, or 3 are 1430, 1414, or 1398 respectively. The range that has been defined for these areas is outside this limit.

#### **Solution:**

Correct the unsolicited data area size based on the limits above.

**See Also: [Unsolicited](#page-7-0) Data Areas**

### <span id="page-33-1"></span>**Read error occurred for address starting at <address> on device <channel.device>. FWLIB error: <code>.**

#### **Error Type:** Warning

### **Possible Cause:**

- 1. Call to Focas 1 Data Window Library to read data failed.
- 2. Invalid PMC type.
- 3. nvalid address.
- 4. Invalid request size.
- 5. The device may be busy processing other requests.
- 6. There may be a cabling problem.

### **Solution:**

The error code provided by the library should help diagnose the problem. If the problem is transient, the driver should be able to read the data on a subsequent retry.

### **See Also:**

**Focas 1 Data [Window](#page-43-0) Library Error Codes**

### <span id="page-33-2"></span>**Unable to start the Fanuc Focas Data Window Library services.**

### **Error Type:**

Fatal

### **Possible Cause:**

The driver was unable to load the Fanuc Focas Data Window Library.

### **Solution:**

Make sure that the library is installed on the computer. Contact this software's distributor.

### <span id="page-34-0"></span>**Write error occurred for address <address> on device <channel.device>. FWLIB error: <code>.**

**Error Type:** Warning

### **Possible Cause:**

- 1. Call to Focas 1 Data Window Library to write data failed.
- 2. Invalid PMC type.
- 3. Invalid address.
- 4. Invalid request size.
- 5. The device may be busy processing other requests.
- 6. There may be a cabling problem.

### **Solution:**

The error code provided by the library should help diagnose the problem. If the problem is transient, the driver should be able to write the data on a subsequent retry.

### **See Also:**

<span id="page-34-1"></span>**Focas 1 Data [Window](#page-43-0) Library Error Codes**

### **Slave Device Driver Messges**

The following messages may be generated. Click on the link for a description of the message.

**Attempt to launch [unsolicited](#page-35-0) message server failed. Could not access necessary system resources for slave device: [<channel.device>.](#page-35-1) Failed to connect slave device [<channel.device>.](#page-35-2) Could not acquire library handle. FWLIB error: [<code>.](#page-35-2) Failed to connect slave device [<channel.device>.](#page-36-0) Could not determine host IP address. Failed to connect slave device [<channel.device>.](#page-36-1) Could not set data area size. Failed to connect slave device [<channel.device>.](#page-36-2) Could not set data area start address. Failed to connect slave device [<channel.device>.](#page-36-3) Could not set data area type. Failed to connect slave device [<channel.device>.](#page-37-0) Could not set host IP. Failed to connect slave device [<channel.device>.](#page-37-1) Could not set host port. Failed to connect slave device [<channel.device>.](#page-37-2) Could not set message alive time. Failed to connect slave device [<channel.device>.](#page-38-0) Could not set message retries. Failed to connect slave device [<channel.device>.](#page-38-1) Could not set message timeout. Failed to connect slave device [<channel.device>.](#page-38-2) Could not set messaging parameters. FWLIB data error [<code>.](#page-38-2) Failed to connect slave device [<channel.device>.](#page-39-0) Could not set messaging parameters. FWLIB error: [<code>.](#page-39-0) Failed to connect slave device [<channel.device>.](#page-39-1) Could not set number of data areas. Failed to connect slave device [<channel.device>.](#page-40-0) Could not set request timeout. FWLIB error: [<code>.](#page-40-0) Failed to connect slave device [<channel.device>.](#page-40-1) Could not set transmission control PMC type. Failed to connect slave device [<channel.device>.](#page-40-2) Could not set transmission control start address. Failed to connect slave device [<channel.device>.](#page-41-0) Could not start messaging session. FWLIB error: [<code>.](#page-41-0) Installed version of Focas 1 Library does not support unsolicited [communication.](#page-41-1) Device [<channel.device>](#page-41-1) deactivated. Received CNC power down notification from unsolicited message server. [Reconnecting](#page-41-2) slave [devices.](#page-41-2) Received CNC power up [notification](#page-42-0) from unsolicited message server. Received socket error [notification](#page-42-1) from unsolicited message server. Received unsolicited message server shutdown [notification.](#page-42-2)**

**Unsolicited message server does not seem to be running. [Attempting](#page-42-3) to launch.**

### <span id="page-35-0"></span>**Attempt to launch unsolicited message server failed.**

### **Error Type:**

Warning

## **Possible Cause:**

The driver was not able to start the Unsolicited Message Server.

### **Solution:**

For the restart to succeed, the message server executable file "UMsgServ.ext" must be located in the host computer's system folder.

### **Note:**

The device's \_System.\_Error Tag will be set if the driver fails to start an unsolicited messaging session, or restart the session after detection of a communications problem. Tags belonging to a slave device in an error state will continue to show the last value received from the device or their initial value of zero.

### **See Also:**

<span id="page-35-1"></span>**[Unsolicited](#page-9-0) Messaging**

### **Could not access necessary system resources for slave device: <channel.device>.**

### **Error Type:**

Serious

### **Possible Cause:**

The driver could not create data objects needed for unsolicited communications.

### **Solution:**

<span id="page-35-2"></span>Close down all unnecessary applications running on the host computer.

### **Failed to connect slave device <channel.device>. Could not acquire library handle. FWLIB error: <code>.**

### **Error Type:**

Warning

### **Possible Cause:**

- 1. Call to Focas 1 Data Window Library to connect to device failed.
- 2. Invalid device IP or port number.
- 3. The device may not be running.
- 4. The device may be busy processing other requests.
- 5. There may be a cabling problem.

### **Solution:**

The error code provided by the library should help diagnose the problem. If the problem is transient, the driver should be able to connect on a subsequent retry.

### **Note:**

The device's \_System.\_Error Tag will be set if the driver fails to start an unsolicited messaging session, or restart the session after detection of a communications problem. Tags belonging to a slave device in an error state will continue to show the last value received from the device or their initial value of zero.

### **See Also:**

**Focas 1 Data [Window](#page-43-0) Library Error Codes**

### <span id="page-36-0"></span>**Failed to connect slave device <channel.device>. Could not determine host IP address.**

#### **Error Type:**

Warning

### **Possible Cause:**

Part of starting an unsolicited messaging session with a device includes informing the device of the IP of the host computer. This message will be posted if the driver fails to determine the default IP of the host computer.

### **Solution:**

Make sure that an IP address is configured for the computer.

### **Note:**

The device's \_System.\_Error Tag will be set if the driver fails to start an unsolicited messaging session, or restart the session after detection of a communications problem. Tags belonging to a slave device in an error state will continue to show the last value received from the device or their initial value of zero.

### <span id="page-36-1"></span>**Failed to connect slave device <channel.device>. Could not set data area size.**

### **Error Type:**

Warning

### **Possible Cause:**

Call to Focas 1 Data Window Library to set unsolicited message data area size failed.

### **Solution:**

Ensure that the specified range of addresses is valid.

### **Note:**

The device's \_System.\_Error Tag will be set if the driver fails to start an unsolicited messaging session, or restart the session after detection of a communications problem. Tags belonging to a slave device in an error state will continue to show the last value received from the device or their initial value of zero.

### **See Also:**

<span id="page-36-2"></span>**[Unsolicited](#page-7-0) Data Areas**

### **Failed to connect slave device <channel.device>. Could not set data area start address.**

**Error Type:**

Warning

### **Possible Cause:**

Call to Focas 1 Data Window Library to set unsolicited message data area start address failed.

### **Solution:**

Ensure that the specified start address is valid.

### **Note:**

The device's \_System.\_Error Tag will be set if the driver fails to start an unsolicited messaging session, or restart the session after detection of a communications problem. Tags belonging to a slave device in an error state will continue to show the last value received from the device or their initial value of zero.

#### **See Also: [Unsolicited](#page-7-0) Data Areas**

### <span id="page-36-3"></span>**Failed to connect slave device <channel.device>. Could not set data area type.**

### **Error Type:** Warning

### **Possible Cause:**

Call to Focas 1 Data Window Library to set unsolicited message data area type failed.

### **38**

### **Solution:**

Ensure that the specified type is valid.

#### **Note:**

The device's System. Error Tag will be set if the driver fails to start an unsolicited messaging session, or restart the session after detection of a communications problem. Tags belonging to a slave device in an error state will continue to show the last value received from the device or their initial value of zero.

#### **See Also:**

<span id="page-37-0"></span>**[Unsolicited](#page-7-0) Data Areas**

### **Failed to connect slave device <channel.device>. Could not set host IP.**

### **Error Type:**

Warning

### **Possible Cause:**

Call to Focas 1 Data Window Library to set host IP of Unsolicited Message Server failed.

### **Solution:**

Check the IP of the host computer.

### **Note:**

The device's \_System.\_Error Tag will be set if the driver fails to start an unsolicited messaging session, or restart the session after detection of a communications problem. Tags belonging to a slave device in an error state will continue to show the last value received from the device or their initial value of zero.

### <span id="page-37-1"></span>**Failed to connect slave device <channel.device>. Could not set host port.**

**Error Type:**

Warning

### **Possible Cause:**

Call to Focas 1 Data Window Library to set host port of Unsolicited Message Server failed.

### **Solution:**

Ensure that the specified port number is valid.

### **Note:**

The device's \_System.\_Error Tag will be set if the driver fails to start an unsolicited messaging session, or restart the session after detection of a communications problem. Tags belonging to a slave device in an error state will continue to show the last value received from the device or their initial value of zero.

### **See Also:**

<span id="page-37-2"></span>**[Unsolicited](#page-6-0) Transfer Control**

### **Failed to connect slave device <channel.device>. Could not set message alive time.**

### **Error Type:**

Warning

### **Possible Cause:**

Call to Focas 1 Data Window Library to set unsolicited message alive time failed.

### **Solution:**

Ensure that the specified alive time value is valid.

### **Note:**

The device's \_System.\_Error Tag will be set if the driver fails to start an unsolicited messaging session, or restart the session after detection of a communications problem. Tags belonging to a slave device in an error state will continue to show the last value received from the device or their initial value of zero.

### **See Also: [Unsolicited](#page-6-0) Transfer Control**

### <span id="page-38-0"></span>**Failed to connect slave device <channel.device>. Could not set message retries.**

### **Error Type:**

Warning

### **Possible Cause:**

Call to Focas 1 Data Window Library to set transmission control message retries failed.

### **Solution:**

Ensure that the specified retries value is valid.

### **Note:**

The device's \_System.\_Error Tag will be set if the driver fails to start an unsolicited messaging session, or restart the session after detection of a communications problem. Tags belonging to a slave device in an error state will continue to show the last value received from the device or their initial value of zero.

### **See Also: [Unsolicited](#page-6-0) Transfer Control**

### <span id="page-38-1"></span>**Failed to connect slave device <channel.device>. Could not set message timeout.**

**Error Type:**

Warning

### **Possible Cause:**

Call to Focas 1 Data Window Library to set unsolicited message timeout failed.

### **Solution:**

Ensure that the specified timeout value is valid**.**

### **Note:**

The device's \_System.\_Error Tag will be set if the driver fails to start an unsolicited messaging session, or restart the session after detection of a communications problem. Tags belonging to a slave device in an error state will continue to show the last value received from the device or their initial value of zero.

**See Also: [Unsolicited](#page-6-0) Transfer Control**

### <span id="page-38-2"></span>**Failed to connect slave device <channel.device>. Could not set messaging parameters. FWLIB data error <code>.**

### **Error Type:**

Warning

### **Possible Cause:**

- 1. Call to Focas 1 Data Window Library to set unsolicited messaging parameters failed due to a data related error.
- 2. Invalid transfer control parameters.
- 3. The device may not be running.
- 4. The device may be busy processing other requests.
- 5. There may be a cabling problem.

### **Solution:**

The error code provided by the library should help diagnose the problem. If the problem is transient, the driver should be able to connect on a subsequent retry.

### **Note:**

The device's \_System.\_Error Tag will be set if the driver fails to start an unsolicited messaging session, or restart the session after detection of a communications problem. Tags belonging to a slave device in an error state will continue to show the last value received from the device or their initial value of zero.

### **See Also:**

**Focas 1 Data [Window](#page-43-0) Library Error Codes [Unsolicited](#page-6-0) Transfer Control**

### <span id="page-39-0"></span>**Failed to connect slave device <channel.device>. Could not set messaging parameters. FWLIB error: <code>.**

### **Error Type:**

Warning

### **Possible Cause:**

- 1. Call to Focas 1 Data Window Library to set unsolicited messaging parameters failed due to a non-data related error.
- 2. Invalid transfer control parameters.
- 3. The device may not be running.
- 4. The device may be busy processing other requests.
- 5. There may be a cabling problem.

### **Solution:**

The error code provided by the library should help diagnose the problem. If the problem is transient, the driver should be able to connect on a subsequent retry.

#### **Note:**

The device's \_System.\_Error Tag will be set if the driver fails to start an unsolicited messaging session, or restart the session after detection of a communications problem. Tags belonging to a slave device in an error state will continue to show the last value received from the device or their initial value of zero.

#### **See Also:**

**Focas 1 Data [Window](#page-43-0) Library Error Codes [Unsolicited](#page-6-0) Transfer Control**

### <span id="page-39-1"></span>**Failed to connect slave device <channel.device>. Could not set number of data areas.**

### **Error Type:**

Warning

### **Possible Cause:**

Call to Focas 1 Data Window Library to set number of unsolicited message data areas failed.

### **Solution:**

Ensure that the device supports the number of data areas configured.

### **Note:**

The device's \_System.\_Error Tag will be set if the driver fails to start an unsolicited messaging session, or restart the session after detection of a communications problem. Tags belonging to a slave device in an error state will continue to show the last value received from the device or their initial value of zero.

### **See Also:**

**[Unsolicited](#page-7-0) Data Areas**

### <span id="page-40-0"></span>**Failed to connect slave device <channel.device>. Could not set request timeout. FWLIB error: <code>.**

## **Error Type:**

Warning

### **Possible Cause:**

- 1. Call to Focas 1 Data Window Library to set request timeout failed.
- 2. Invalid timeout.
- 3. The device may be busy processing other requests.
- 4. There may be a cabling problem.

### **Solution:**

The error code provided by the library should help diagnose the problem. If the problem is transient, the driver should be able to set the timeout on a subsequent retry.

### **Note:**

The device's \_System.\_Error Tag will be set if the driver fails to start an unsolicited messaging session, or restart the session after detection of a communications problem. Tags belonging to a slave device in an error state will continue to show the last value received from the device or their initial value of zero.

### **See Also:**

<span id="page-40-1"></span>**Focas 1 Data [Window](#page-43-0) Library Error Codes**

### **Failed to connect slave device <channel.device>. Could not set transmission control PMC type.**

**Error Type:**

Warning

### **Possible Cause:**

Call to Focas 1 Data Window Library to set transmission control PMC type failed.

### **Solution:**

Ensure that the specified PMC type is valid.

### **Note:**

The device's \_System.\_Error Tag will be set if the driver fails to start an unsolicited messaging session, or restart the session after detection of a communications problem. Tags belonging to a slave device in an error state will continue to show the last value received from the device or their initial value of zero.

### **See Also:**

<span id="page-40-2"></span>**[Unsolicited](#page-6-0) Transfer Control**

### **Failed to connect slave device <channel.device>. Could not set transmission control start address.**

### **Error Type:**

Warning

### **Possible Cause:**

Call to Focas 1 Data Window Library to set transmission control start address failed.

### **Solution:**

Ensure that the specified start address is valid**.**

### **Note:**

The device's \_System.\_Error Tag will be set if the driver fails to start an unsolicited messaging session, or restart the session after detection of a communications problem. Tags belonging to a slave device in an error state will continue to show the last value received from the device or their initial value of zero.

### **See Also: [Unsolicited](#page-6-0) Transfer Control**

### <span id="page-41-0"></span>**Failed to connect slave device <channel.device>. Could not start messaging session. FWLIB error: <code>.**

### **Error Type:**

Warning

### **Possible Cause:**

- 1. Call to Focas 1 Data Window Library to start unsolicited messaging session failed.
- 2. Invalid transfer control parameters.
- 3. The device may not be running.
- 4. The device may be busy processing other requests.
- 5. There may be a cabling problem.

### **Solution:**

The error code provided by the library should help diagnose the problem. If the problem is transient, the driver should be able to connect on a subsequent retry.

### **Note:**

The device's \_System.\_Error Tag will be set if the driver fails to start an unsolicited messaging session, or restart the session after detection of a communications problem. Tags belonging to a slave device in an error state will continue to show the last value received from the device or their initial value of zero.

### **See Also:**

**Focas 1 Data [Window](#page-43-0) Library Error Codes [Unsolicited](#page-6-0) Transfer Control**

### <span id="page-41-1"></span>**Installed version of Focas Data Window Library does not support unsolicited communication. Device <device> deactivated.**

**Error Type:**

Serious

### **Possible Cause:**

The server project includes slave devices, but the version of the Focas 1 Data Window Library software installed on the system does not support unsolicited communication.

### **Solution:**

Contact the distributor for library update. The device's firmware may also need to be upgraded.

### **See Also:**

<span id="page-41-2"></span>**Additional Software [Requirements](#page-8-0)**

### **Received CNC power down notification from unsolicited message server. Reconnecting slave devices.**

#### **Error Type:** Warning

### **Possible Cause:**

The Unsolicited Message Server has notified the driver that with one of the devices it has started an unsolicited messaging session with no longer appears to be running. The likely reason is that the CNC was powered down. Network problems could also be responsible.

### **Solution:**

Restart the CNC and check for networking problems such as cable breaks. The driver should automatically resume communication with the device.

### **Note:**

The device's \_System.\_Error Tag will be set if the driver fails to start an unsolicited messaging session, or restart the session after detection of a communications problem. Tags belonging to a slave device in an error state will continue to show the last value received from the device or their initial value of zero.

### <span id="page-42-0"></span>**Received CNC power up notification from unsolicited message server.**

### **Error Type:**

Warning

### **Possible Cause:**

The Unsolicited Message Server has notified the driver that one of the devices it has started an unsolicited messaging session with has been powered up. This message will likely follow a "**[Received](#page-41-2) CNC power down [notification](#page-41-2)**" message.

### **Solution:**

<span id="page-42-1"></span>This is for information only. The driver should automatically resume communication with the device.

### **Received socket error notification from unsolicited message server.**

### **Error Type:**

Warning

### **Possible Cause:**

The Unsolicited Message Server experienced a socket error for one or more of the connections to a device on the network.

### **Solution:**

If the problem is transient, the driver should recover from this error by restarting all unsolicited messaging sessions. If not, investigate cabling, CNC power supply, and I/F board.

### **Note:**

The device's \_System.\_Error Tag will be set if the driver fails to start an unsolicited messaging session, or restart the session after detection of a communications problem. Tags belonging to a slave device in an error state will continue to show the last value received from the device or their initial value of zero.

### <span id="page-42-2"></span>**Received unsolicited message server shutdown notification.**

### **Error Type:**

Warning

### **Possible Cause:**

The Unsolicited Message Server was shutdown while the driver was using it.

### **Solution:**

This is for information only. The driver will automatically restart the message server. For the restart to succeed, the message server executable file "UMsgServ.exe" must be located in the host computer's system directory.

### **Note:**

The device's \_System.\_Error Tag will be set if the driver fails to start an unsolicited messaging session, or restart the session after detection of a communications problem. Tags belonging to a slave device in an error state will continue to show the last value received from the device or their initial value of zero.

## **See Also:**

<span id="page-42-3"></span>**[Unsolicited](#page-9-0) Messaging**

### **Unsolicited message server does not seem to be running. Attempting to launch.**

### **Error Type:**

Warning

### **Possible Cause:**

The Unsolicited Message Server has stopped running, and was not shutdown normally.

### **Solution:**

This is for information only. The driver will automatically restart the message server. For the restart to succeed, the message server executable file "UMsgServ.exe" must be located in the host computer's system folder.

### **Note:**

The device's \_System.\_Error Tag will be set if the driver fails to start an unsolicited messaging session, or restart the session after detection of a communications problem. Tags belonging to a slave device in an error state will continue to show the last value received from the device or their initial value of zero.

### **See Also:**

<span id="page-43-0"></span>**[Unsolicited](#page-9-0) Messaging**

### **Focas 1 Data Window Library Error Codes**

The Fanuc Focas Ethernet Driver uses the Fanuc Focas 1 Data Window Library software to communicate with devices on the network. When the library cannot complete a request made by this driver, it will return an error code describing the reason. These error codes are included in the relevant driver error messages. This table is provided to aid in diagnosing the hardware or software configuration problem causing these errors. For more information, refer to **Additional Software [Requirements](#page-8-0)**.

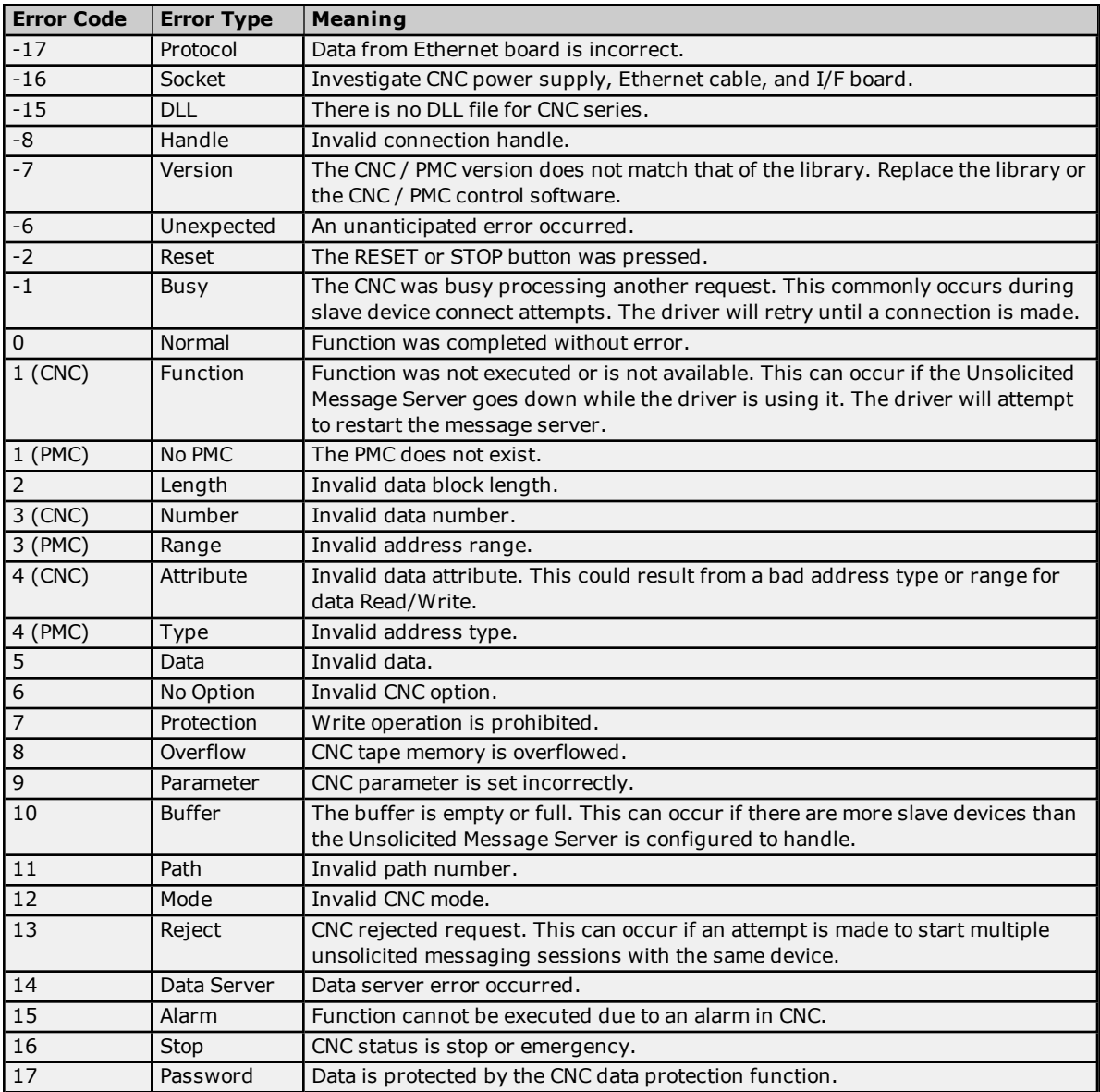

# <span id="page-44-0"></span>**Index**

## **A**

Additional Software Requirements [9](#page-8-0) Address <address> is out of range for the specified device or register. [30](#page-29-2) Address Descriptions [15](#page-14-0) Address Validation [30](#page-29-1) Array size is out of range for address <address>. [30](#page-29-3) Array support is not available for the specified address: < address>. [30](#page-29-4) Attempt to launch unsolicited message server failed. [36](#page-35-0)

## **B**

Boolean [14](#page-13-1)

## **C**

Communications Parameters [6](#page-5-0)

Could not access necessary system resources for slave device: <channel.device>. [36](#page-35-1) Could not acquire library handle for device <channel.device>. FWLIB error <code>. [32](#page-31-2) Could not read one or more vacant macros in range starting at <address> on device <device>. [33](#page-32-0) Could not set request timeout for device <channel.device>. FWLIB error <code>. [33](#page-32-1)

## **D**

Data Type <type> is not valid for device address <address>. [30](#page-29-5) Data Types Description [14](#page-13-0) Device <device name> is not responding. [31](#page-30-4) Device address <address> contains a syntax error. [31](#page-30-0) Device address <address> is read only. [31](#page-30-1) Device ID [5](#page-4-1) Device Setup [5](#page-4-0) Device Status Messages [31](#page-30-3) Driver Error Messages [32](#page-31-1) DWord [14](#page-13-2)

## **E**

Error Descriptions [30](#page-29-0) External Dependencies [4](#page-3-2)

### **F**

Failed to connect slave device <channel.device>. Could not acquire library handle. FWLIB error <code>. [36](#page-35-2) Failed to connect slave device <channel.device>. Could not determine host IP address. [37](#page-36-0) Failed to connect slave device <channel.device>. Could not set data area size. [37](#page-36-1) Failed to connect slave device <channel.device>. Could not set data area start address. [37](#page-36-2) Failed to connect slave device <channel.device>. Could not set data area type. [37](#page-36-3) Failed to connect slave device <channel.device>. Could not set host IP. [38](#page-37-0) Failed to connect slave device <channel.device>. Could not set host port. [38](#page-37-1) Failed to connect slave device <channel.device>. Could not set message alive time. [38](#page-37-2) Failed to connect slave device <channel.device>. Could not set message retries. [39](#page-38-0) Failed to connect slave device <channel.device>. Could not set message timeout. [39](#page-38-1) Failed to connect slave device <channel.device>. Could not set messaging parameters. FWLIB data error kcode>. [39](#page-38-2)</code> Failed to connect slave device <channel.device>. Could not set messaging parameters. FWLIB error: kcode>. [40](#page-39-0)</code> Failed to connect slave device <channel.device>. Could not set number of data areas. [40](#page-39-1) Failed to connect slave device <channel.device>. Could not set request timeout. FWLIB error <code>. [41](#page-40-0) Failed to connect slave device <channel.device>. Could not set transmission control PMC type. [41](#page-40-1) Failed to connect slave device <channel.device>. Could not set transmission control start address. [41](#page-40-2) Failed to connect slave device <channel.device>. Could not start messaging session. FWLIB error kcode>.[42](#page-41-0)</code> Float [14](#page-13-3)

```
Focas1 Data Window Library Error Codes 44
```
## **I**

Install Focas Library [4](#page-3-3)

- Installed version of Focas Data Window Library does not support unsolicited communication. Device <device> deactivated. [42](#page-41-1)
- Invalid XML document. Reason: Error loading Unsolicited Data Areas for device <device-name>. End address can not be less than start address for area <area-number>. [33](#page-32-2)
- Invalid XML document. Reason: Error loading Unsolicited Data Areas for device <device-name>. Invalid area order or duplicatearea number. [33](#page-32-3)
- Invalid XML document. Reason: Error loading Unsolicited Data Areas for device <device-name>. Maximum size of area <area-number> is <size bytes>. [34](#page-33-0)

### **L**

Long [14](#page-13-4)

### **M**

Missing address. [31](#page-30-2)

## **N**

Network [5](#page-4-2)

## **O**

Open [23](#page-22-0) Optimizing Your Fanuc Focas Ethernet Communications [13](#page-12-0) Overview [4](#page-3-1)

## **P**

Power Mate i [21](#page-20-0)

## **R**

Read error occurred for address starting at <address> on device <channel.device>. FWLIB error: kcode>. [34](#page-33-1)</code>

Received CNC power down notification from unsolicited message server. Reconnecting slave devices. [42](#page-41-2) Received CNC power up notification from unsolicited message server. [43](#page-42-0) Received socket error notification from unsolicited message server. [43](#page-42-1) Received unsolicited message server shutdown notification. [43](#page-42-2)

## **S**

Series 15i [15](#page-14-1) Series 16i [16](#page-15-0) Series 18i [18](#page-17-0) Series 21i [20](#page-19-0) Short [14](#page-13-5) Slave Device Driver Error Messges [35](#page-34-1) Status Info Tags [25](#page-24-0)

## **T**

Tool Offset Tags [28](#page-27-0)

## **U**

Unable to start the Fanuc Focas Ethernet Data Window Library services. [34](#page-33-2) Unable to write tag <address> on device <device name>. [32](#page-31-0)

Unsolicited Data Areas [8](#page-7-0) Unsolicited message server does not seem to be running. Attempting to launch. [43](#page-42-3) Unsolicited Messaging [10](#page-9-0) Unsolicited Transfer Control [7](#page-6-0)

## **W**

Word [14](#page-13-6) Workpiece Zero Offset Tags [29](#page-28-0) Write error occurred for address <address> on device <channel.device>. FWLIB error <code>. [35](#page-34-0)

**48**